# **SONY**

2-655-508-**12**(1)

NW-E303/E305/E307 NW-E205/E207

Operating Instructions **GB**

# Network Walkman Portable IC Audio Player

Atrac3plus

**To go to the section you want to read, click the title in the PDF Bookmarks, the title in the "Table of Contents" of the Operating Instructions, or the page in the sentences.**

 $\bm{MP} \bm{\exists}$ 

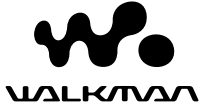

© 2005 Sony Corporation www.Somanuals.com. All Manuals Se<mark>arch And Download.</mark>

## **WARNING**

#### **To reduce the risk of fire or electric shock, do not expose this apparatus to rain or moisture.**

Do not install the appliance in a confined space, such as a bookcase or built-in cabinet.

To reduce the risk of fire, do not cover the ventilation of the apparatus with news papers, tablecloths, curtains, etc. And do not place lighted candles on the apparatus.

To reduce the risk of fire or electric shock, do not place objects filled with liquids, such as vases, on the apparatus.

#### **Note on installation**

If you use the unit at a place subject to static or electrical noise, the track's transferring information may be corrupted. This would prevent successful transferring authorization on your computer.

#### **Disposal of Old Electrical & Electronic Equipment (Applicable in the European Union and other European countries with separate collection systems)**

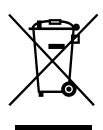

This symbol on the product or on its packaging indicates that this product shall not be treated as household waste. Instead it shall be handed over to the applicable collection point for the recycling of electrical and electronic equipment. By ensuring this product is disposed of correctly, you

will help prevent potential negative consequences for the environment and human health, which could otherwise be caused by inappropriate waste handling of this product. The recycling of materials will help to conserve natural resources. For more detailed information about recycling of this product, please contact your local Civic Office, your household waste disposal service or the shop where you purchased the product. Applicable accessories: Headphones

# **For the customers in the United States**

#### **Owner's Record**

The model number and the serial number are located on the rear of the player (see [page 8\)](#page-7-0). Record the serial number in the space provided below.

Refer to them whenever you call your Sony dealer regarding this product.

Model No. Serial No.

#### **INFORMATION:**

This equipment has been tested and found to comply with the limits for a Class B digital device, pursuant to Part 15 of the FCC Rules. These limits are designed to provide reasonable protection against harmful interference in a residential installation. This equipment generates, uses, and can radiate radio frequency energy and, if not installed and used in accordance with the instructions, may cause harmful interference to radio communications.

However, there is no guarantee that interference will not occur in a particular installation. If this equipment does cause harmful interference to radio or television reception, which can be determined by turning the equipment off and on, the user is encouraged to try to correct the interference using one or more of the following measures:

- Reorient or relocate the receiving antenna.
- Increase the separation between the equipment and receiver.
- Connect the equipment into an outlet on a circuit different from that to which the receiver is connected.
- Consult the dealer or an experienced radio/TV technician for help.

You are cautioned that any changes or modifications not expressly approved in this manual could void your authority to operate this equipment.

If you have any questions about this product: Visit: www.sony.com/walkmansupport Contact: Sony Customer Information Services Center at 1-(866)-456-7669 Write: Sony Customer Information Services Center 12451 Gateway Blvd.,

Fort Myers, FL33913

#### **Model NW-E305 and NW-E307 only**

#### **Declaration of Conformity**

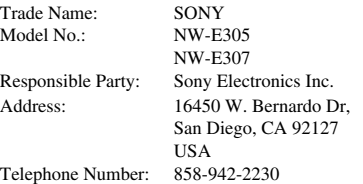

This device complies with Part 15 of the FCC Rules. Operation is subject to the following two conditions: (1) This device may not cause harmful interference, and (2) this device must accept any interference received, including interference that may cause undesired operation.

# **For the customers in the Netherlands**

#### **Voor de Klanten in Nederland**

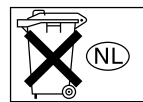

Gooi de batterij niet weg maar lever deze in als klein chemisch afval (KCA).

# **Notice for users**

#### **On the supplied software**

- Copyright laws prohibit reproducing the software or the manual accompanying it in whole or in part, or renting the software without the permission of the copyright holder.
- In no event will SONY be liable for any financial damage, or loss of profits, including claims made by third parties, arising out of the use of the software supplied with this player.
- In the event a problem occurs with this software as a result of defective manufacturing, SONY will replace it.

However, SONY bears no other responsibility.

- The software provided with this player cannot be used with equipment other than that which is so designated.
- Please note that, due to continued efforts to improve quality, the software specifications may be changed without notice.
- Operation of this player with software other than that provided is not covered by the warranty.

Program ©2001, 2002, 2003, 2004, 2005 Sony Corporation Documentation ©2005 Sony Corporation

"WALKMAN" is a registered trademark of Sony Corporation to represent Headphone Stereo products.

We use **KNAI** is a trademark of Sony Corporation.

OpenMG and its logo are trademarks of Sony Corporation.

SonicStage and SonicStage logo are trademarks or registered trademarks of Sony Corporation.

ATRAC, ATRAC3, ATRAC3plus and their logos are trademarks of Sony Corporation.

Microsoft, Windows and Windows Media are trademarks or registered trademarks of Microsoft Corporation in the United States and/or other countries.

MPEG Layer-3 audio coding technology and patents licensed from Fraunhofer IIS and Thomson. All other trademarks and registered trademarks are trademarks or registered trademarks of their respective holders.

In this manual,  $TM$  and  $@$  marks are not specified.

This manual explains how to operate your Network Walkman. For details on how to use the SonicStage (supplied software), refer to the SonicStage operating instructions.

The SonicStage operating instructions are installed with the SonicStage software.

• Furthermore, some models explained in this manual may not be available in some areas.

# **Table of Contents**

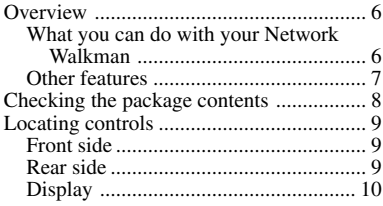

#### **Basic Operations**

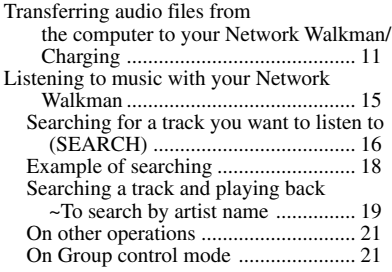

#### **Advanced Operations**

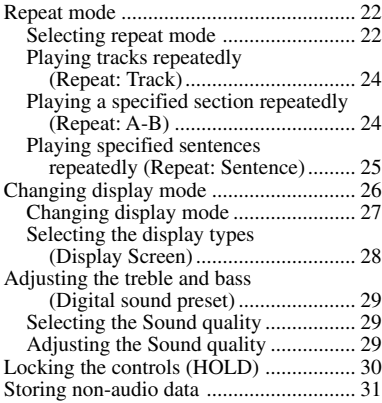

#### **Adjusting the settings of your Network Walkman**

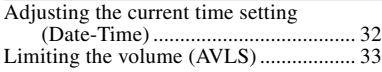

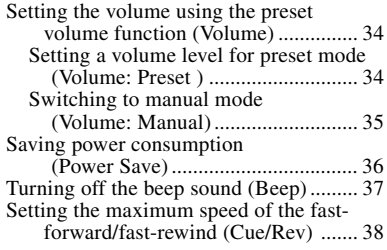

#### **Other functions**

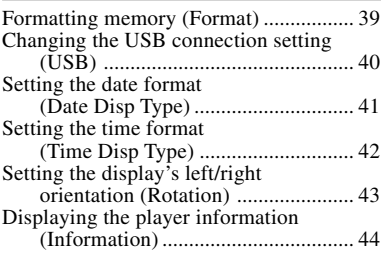

#### **FM Tuner (NW-E303/E305/E307 only)**

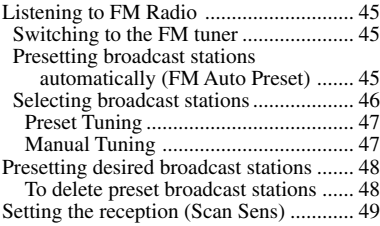

#### **Other Information**

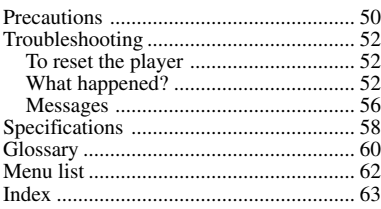

# <span id="page-5-0"></span>**Overview**

# **What you can do with your Network Walkman**

First, you need to install the "SonicStage" software into your computer. You can easily transfer digital audio files from your computer to the built-in flash memory and carry it anywhere to enjoy.

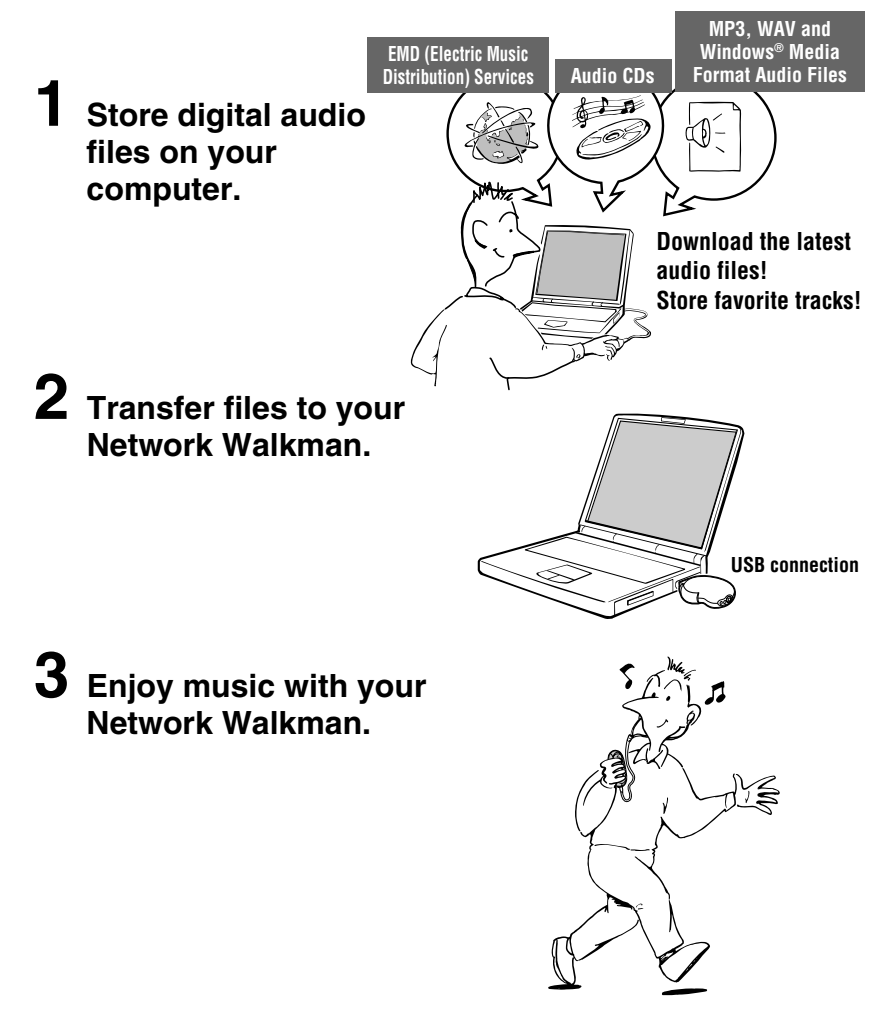

Download from Www.Somanuals.com. All Manuals Search And Download.

# <span id="page-6-0"></span>**Other features**

- Compact size, light weight, skip-proof operation and high portability.
- The USB plug of the Network Walkman allows you to connect directly to your PC.
- Continuous playback time with the rechargeable Lithium-Ion battery: approximately 50\*1 hours.
- Recording time\*<sup>2</sup>

NW-E303: 256 MB built-in flash memory, more than 11 hours 40 minutes. NW-E305/NW-E205: 512 MB built-in flash memory, more than 23 hours 30 minutes. NW-E307/NW-E207: 1 GB built-in flash memory, more than 47 hours 00 minutes.

- The supplied SonicStage software enables you to record tracks from audio CDs to the hard disk of your computer using the ATRAC3plus format (high sound quality, high compression).
- MP3 audio files can be easily transferred to the Network Walkman using the supplied SonicStage software.
- Sentence Repeat: useful function for learning a foreign language.
- Organic EL display: track titles and artist names can appear.
- Search function: you can search tracks to be played by artist, album, or group.
- FM tuner function (NW-E303/E305/E307 only).
- Storage function: you can store a variety of data as well as audio files.
- \*1 Varies depending on the data format, power save setting, etc. In this case, the figure for the battery duration is when continuously playing at 132 kbps in ATRAC3 format and the power save setting is "Save ON-Normal" ([page 36\)](#page-35-0). Furthermore, battery duration becomes shorter gradually as a consequential battery characteristic.
- \*2 Varies depending on the bit rate, etc., when recording. In this case, the figure for the recordable time is for recording at 48 kbps ATRAC3plus format.

#### **NOTES:**

- The recorded music is limited to private use only. Use of the music beyond this limit requires permission of the copyright holders.
- Sony is not responsible for incomplete recording/downloading or damaged data due to problems of the Network Walkman or computer.
- Depending on the type of the text and characters, the text shown on the Network Walkman may not appear properly on device. This is due to:
	- The capability of the connected player.
	- The player is not functioning normally.
	- The ID3 TAG information for the track is written in the language or the character that is not supported by the player.

# <span id="page-7-0"></span>**Checking the package contents**

Please check the accessories in the package.

• Network Walkman (1)

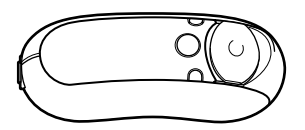

• Headphones (1) (European/USA model only)

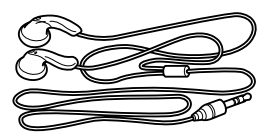

(Asian model only)

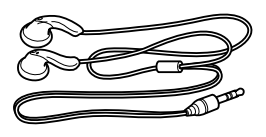

• USB connection support cable (1)

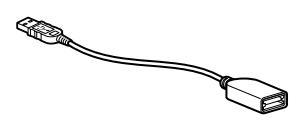

- Extension headphone cord (Asian model only) (1)
- Neck strap (China model only) (1)
- CD-ROM for SonicStage software, and the Operating Instruction PDF files for Network Walkman and SonicStage (1)
- Quick Start Guide (1)

#### **About the Serial Number**

The serial number provided for your device is required for customer registration. The number is located as shown below.

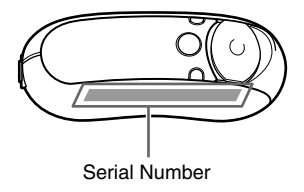

Record the serial number. Refer to it whenever you call upon your Sony dealer regarding this product.

The serial number can also be shown in the menu screen ([page 44\)](#page-43-0).

# <span id="page-8-0"></span>**Locating controls**

For details about each part, refer to the pages in parentheses.

#### **Front side Rear side**

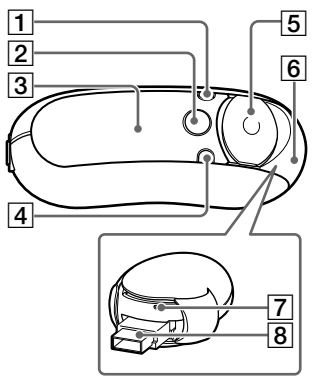

- 1 DISP/FM button (NW-E303/E305/ E307) DISP button (NW-E205/E207) (pages [27,](#page-26-0) [45\)](#page-44-0)
- 2 h/MENU button (pages [19,](#page-18-0) [21 to 22](#page-20-0), [28 to 29,](#page-27-0) [32 to 34,](#page-31-0) [36 to 44,](#page-35-0) [46,](#page-45-0) [48 to 49\)](#page-47-0)
- 3 Display (pages [10](#page-9-0), [17,](#page-16-0) [24,](#page-23-0) [26 to 27](#page-25-0), [43](#page-42-0), [45\)](#page-44-0) For details on the display and icons, refer to [page 10.](#page-9-0)
- 4 REP/SOUND button (pages [24 to 25](#page-23-0), [29\)](#page-28-0)
- 5 5 Direction JOG (pages [19,](#page-18-0) [21 to 22](#page-20-0), [24 to 25,](#page-23-0) [28 to 29,](#page-27-0) [32 to 34](#page-31-0), [36 to 44](#page-35-0), [46,](#page-45-0) [48 to 49\)](#page-47-0)
- 6 Slide Cover (pages [12 to 13](#page-11-0))

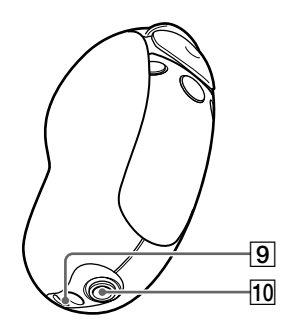

- 7 Reset button [\(page 52\)](#page-51-0)
- 8 USB A plug (pages [12 to 13\)](#page-11-0)
- 9 Strap hole Put on a strap as [shown b](#page-14-0)elow.

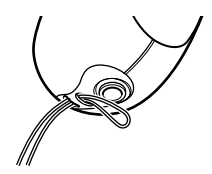

10 Headphone jack (page 15)

#### **continued**

#### <span id="page-9-0"></span>**Locating controls**

#### **Display**

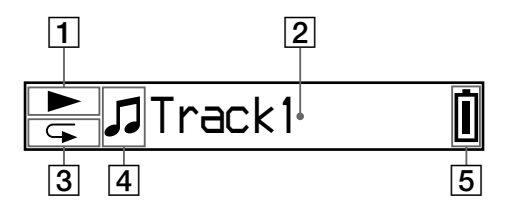

- 1 Play status indicator Displays current playback mode  $(\blacktriangleright)$ : playback,  $\blacksquare$ : stop).
- 2 Text/graphic information display (page [17\)](#page-16-0)

Displays a track/artist name, time (pages [26 to 28,](#page-25-0) [32\)](#page-31-0), Message ([page 56\)](#page-55-0) and menu.

To switch display mode (pages [26](#page-25-0) to [28\)](#page-27-0): Press the DISP/FM button (NW-E303/E305/E307), or press the DISP button (NW-E205/E207). Switch the display to Power Save mode when you do not operate the unit for a while (page [36\)](#page-35-0).

3 Repeat mode indicator ([page 24\)](#page-23-0) Displays the current repeat mode icon.

- **4** Displays **2**: artist,  $\oslash$ : album,  $\sqsubset$ : group and  $\Box$ : track (page 16).
- 5 Remainin[g battery](#page-15-0) indicator (page 13) Displays the remaining batter[y power.](#page-12-0)

#### z **Tip**

For information on the FM tuner display, see "FM Tuner" (NW-E303/E305/E307 only) (page 45).

# <span id="page-10-0"></span>**Basic Operations**

# **Transferring audio files from the computer to your Network Walkman/ Charging**

#### **Note**

Before connecting your Network Walkman to the computer for the first time, be sure to install the "SonicStage" software from the supplied CD-ROM in your computer. Even if the SonicStage software is already installed, you need to install the SonicStage software supplied with this Network Walkman before connecting your Network Walkman to the computer (update programs may be available).

#### **1 Install the SonicStage software in your computer using the supplied CD-ROM.**

Follow step 1 only for the first time when you connect your Network Walkman to the computer.

Refer to the Quick Start Guide.

Refer to the SonicStage operating instructions for details.

#### z **Tip**

The SonicStage operating instructions are installed with the SonicStage software in your computer.

# **2 Import audio files into the SonicStage software.**

For details, refer to the SonicStage operating instructions.

#### **continued**

#### **11**

#### <span id="page-11-0"></span>**Transferring audio files from the computer to your Network Walkman/ Charging**

#### **3 Connect your Network Walkman to your computer and charge it.**

Open the Slide Cover of the Network Walkman, then connect the USB A plug to a USB port on your computer. "USB Connect" appears in the display.

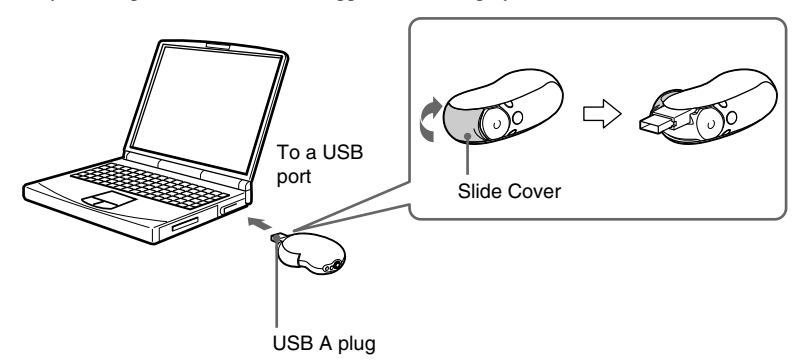

#### **If the USB A plug cannot be connected to your computer**

Some PCs may not accept direct connection of the Network Walkman's USB A plug. In this case, use the supplied USB connection support cable to connect the Network Walkman to your computer. Use the supplied USB connection support cable, even when the USB A plug can be connected but is unstable with that the Network Walkman/computer may be burdened.

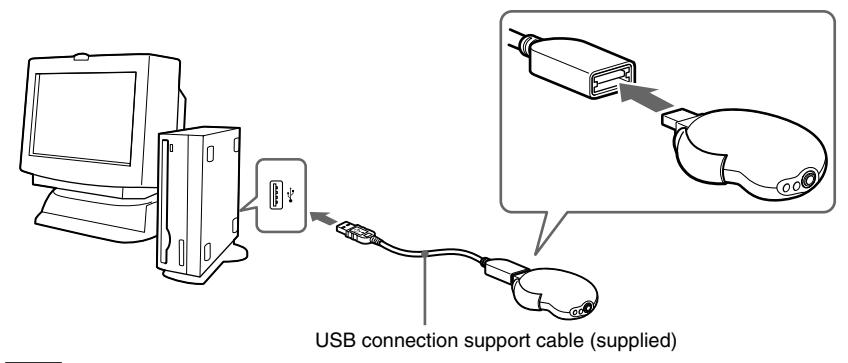

#### **Note**

The USB connection support cable should be used only for connecting with the Network Walkman.

# **Basic Operations Basic Operations**

#### <span id="page-12-0"></span>**After disconnecting the Network Walkman from your computer**

Close the Slide Cover after disconnecting the Network Walkman from your computer.

1 Push the Slide Cover further to release the USB A plug as shown by the arrow.

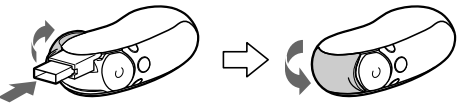

2 Push in the USB A plug until it clicks.

3 Close the Slide Cover.

#### **The Network Walkman is rechargeable when connected to a computer with USB**

When the remaining battery indication of the display shows:  $F$ <sub>ull</sub>, charging is complete (charging time is approx. 120 minutes\*1).

Fully charge the Network Walkman (to *Full* in the remaining battery indication of the display) before using it for the first time.

\*1 This is the approximate charging time when the battery power is low and the "USB" setting [\(page 40\)](#page-39-0) is "High-500mA" under room temperature. The charging time will vary depending on remaining battery power and battery condition. If the battery is charged in a low-temperature environment, the charging time will be longer. It will also be longer if you transfer audio file(s) to your Network Walkman while charging.

#### **Battery duration**\*2

ATRAC3 format (132 kbps): Approximately 50 hours ATRAC3plus format (48 kbps): Approximately 45 hours MP3 format (128 kbps): Approximately 40 hours FM radio reception (NW-E303/E305/E307 only): Approximately 22 hours

\*2 This is when the power save setting is "Save ON-Normal" [\(page 36\)](#page-35-0). The battery duration will vary depending on temperature and usage.

#### **On the remaining battery indication**

The battery icon in the display changes as shown below.

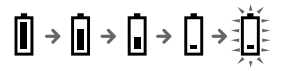

The battery power gets low as shown in the battery icon. If "LOW BATTERY" appears, you cannot play back with the Network Walkman. In this case, charge the battery by connecting to your computer.

#### **continued**

# **13**

#### <span id="page-13-0"></span>**Transferring audio files from the computer to your Network Walkman/ Charging**

#### **Notes**

- Charge the battery in an ambient temperature of between 5 to 35ºC (67 to 95ºF).
- The icon animates while your Network Walkman accesses the computer. Do not disconnect the Network Walkman from the computer when the icon is moving or the data being transferred may be destroyed.
- Use of your Network Walkman with a USB hub or a USB extension cable is not guaranteed. Be sure to connect your Network Walkman to the computer using the USB A plug directly or through the supplied USB connection support cable.
- Some USB devices connected to the computer may interfere with the proper operation of your Network Walkman.
- The control buttons on your Network Walkman are all disabled while it is connected to a computer.
- You can display the data stored in the built-in flash memory using Windows Explorer when your Network Walkman is connected to the computer.

#### **4 Transfer audio files to your Network Walkman.**

For information on transferring audio files to the built-in flash memory, refer to the SonicStage operating instructions.

#### ن<sup>ہ</sup> Tip

For information on transferring audio files back to the computer, refer to the SonicStage operating instructions or online Help for the SonicStage software.

#### **Note**

If the Network Walkman is disconnected from your computer while data is being transferred, unnecessary data may result in the Network Walkman. In this case, transfer usable audio files (including non-audio data) back to your computer and format the built-in flash memory using the "Format" menu of the Network Walkman [\(page 39\)](#page-38-0).

# **Basic Operations Basic Operations**

# <span id="page-14-0"></span>**Listening to music with your Network Walkman**

Charge the built-in rechargeable battery before use [\(page 12\)](#page-11-0) and transfer audio files to your Network Walkman.

#### **Notes**

- When using Network Walkman, be sure to disconnect it from the computer.
- For information on FM tuner operations, see "FM Tuner" (NW-E303/E305/E307 only) [\(page 45\)](#page-44-0).

#### **1 Connect the headphones.**

#### **To use the extension headphone cord (Asian model only)**

Connect until it clicks into place.

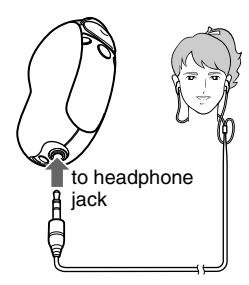

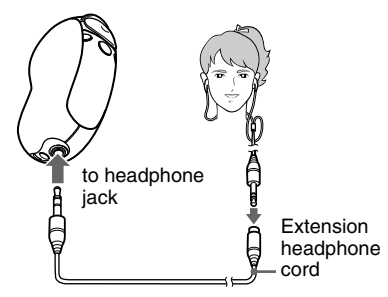

### **2 Start playback.**

1 Press the center of the 5 Direction  $JOG$  ( $\blacktriangleright$  ).

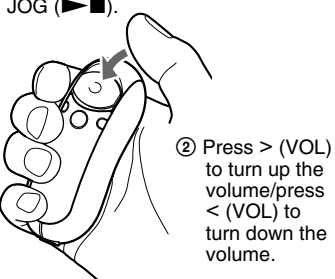

If repeat mode [\(page 22\)](#page-21-0) is not set, playback stops automatically after the last track is played.

#### **If playback does not start**

Make sure that the Slide Cover is not set to HOLD [\(page 30\)](#page-29-0).

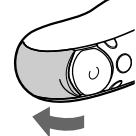

#### **To stop playback**

Press the center of the 5 Direction JOG ( $\blacktriangleright$   $\blacksquare$ ).

#### **To adjust the volume**

The volume can be set in the Preset and Manual (pages [34 to 35](#page-33-0)).

### z **Tip**

You can switch the display to Power Save mode when you do not operate the unit for a while (page [36\)](#page-35-0).

#### **continued**

# **15**

#### <span id="page-15-0"></span>**Listening to music with your Network Walkman**

## **Searching for a track you want to listen to (SEARCH)**

You can search for desired tracks to playback by the following 3 ways.

- Search by artist name (**2**Artist)
- Search by album name ( $\oslash$ Album)
- Search by group\* transferred from your computer with the SonicStage software ( $\Box$ Group)
	- \* The audio files transferred from your computer with the SonicStage software are always grouped when transferred to the built-in flash memory.

#### **On the search flow and Play Range**

To display the search menu screen:

- 1 Press and hold the /MENU button until the menu screen ("Search") appears.
- 2 Select "Search" by pressing  $\wedge \vee$  of the 5 Direction JOG, and then press  $\geq$  (VOL).

Select the item by pressing  $\wedge \vee$  of the 5 Direction JOG in the search menu, and proceed to the next stage by pressing  $>$  (VOL). If you want to return to a previous stage, press  $\leq$  (VOL) of the 5 Direction JOG. Repeat the above procedures to search desired tracks.

The searched tracks (as shown in the illustration on the next page) become a Play Range. When you select a track and press the center of the 5 Direction JOG ( $\blacktriangleright$ ), playback will start from that track and play to the end of the Play Range.

Furthermore, if you press the center of the 5 Direction JOG ( $\blacktriangleright$   $\blacksquare$ ) to select an item while searching, the selected item becomes the Play Range, and playback will start from the first track of the Play Range.

#### <span id="page-16-0"></span>Track list (Play Range) Search menu screen Artist list *All Track*All tracks (artist order) *Artist All Artist Track1 Album Group Artist1 Track2 Artist2 Track3* Album list of All tracks of the selected artist (album order) searched artist *All Album Track1 Album1 Track2 Album2 Track3* Tracks in the selected album *Track1 Track2 Track3* Album list All tracks (album order) *All AlbumTrack1 Album1 Track2 Album2 Track3* Tracks in the selected album *Track1 Track2 Track3* All tracks (group order) *Track1* Group list *Track2 All GroupTrack3 Group1*Tracks in the selected group *Group2 Track1 Track2 Track3*

#### **continued**

## **17**

#### <span id="page-17-0"></span>**Listening to music with your Network Walkman**

#### **Example of searching**

- 1 Display the search menu screen to select "**2** Artist", and then press  $\geq$  (VOL) of the 5 Direction JOG.
- 2 Select " $\triangle$  Artist B" from the artist list and press  $\geq$  (VOL) of the 5 Direction JOG.
- 3 Select " $\oslash$  Album5" from the album list of Artist B and press  $>$  (VOL) of the 5 Direction JOG.

The track list of Album5 appears.

In this case, the track list becomes the Play Range.

- 4 Select " Track15" from the track list.
- **5** Press the center of the 5 Direction JOG ( $\blacktriangleright$ **II**). Playback starts from Track15.

Playback will stop automatically at the end of Track16 (in this case, the end of the Play Range).

All tracks in the built-in flash memory

Album 5 | Artist B | Track16

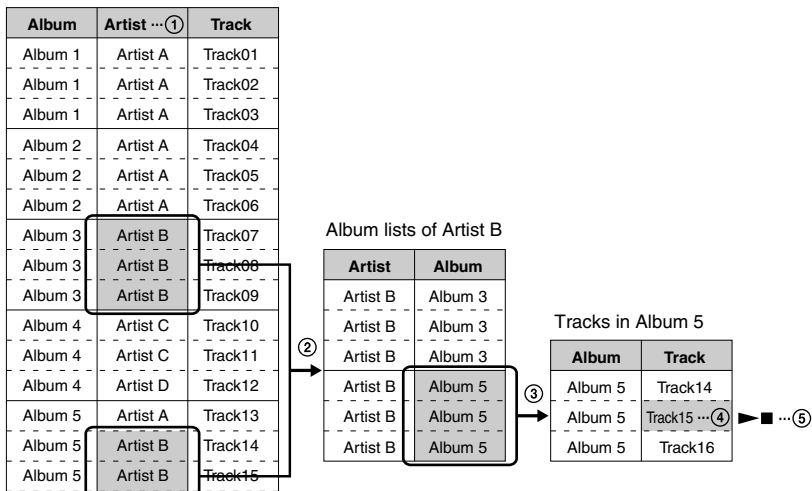

# **Basic Operations Basic Operations**

# <span id="page-18-0"></span>**Searching a track and playing back**

#### **~To search by artist name**

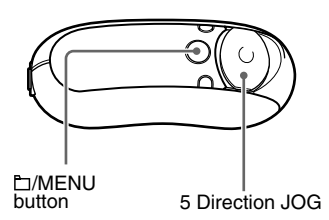

**Press and hold the**  $\Box$ **/MENU button until the following menu screen appears.**

*Search*

**2 Press A V** of the 5 Direction JOG **to select "Search" and press** i **(VOL) to confirm.**

The search menu screen appears.

*All Track*

**3** Press  $\wedge \vee$  of the 5 Direction JOG **to select " Artist" and press** i **(VOL) to confirm.**

The artist lists appear.

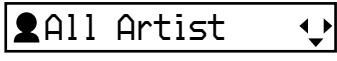

#### **4** Press  $\land$  V of the 5 Direction JOG **to select a desired artist and press** i **(VOL) to confirm.**

The album lists for the selected artist appear.

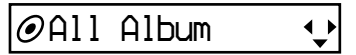

#### **Ö' Tips**

- When you select "All Artist" at the top of the artist list and press  $>$  (VOL) of the 5 Direction JOG, all tracks appear in order of artist name (the tracks of the same artist appear in the album order). In this case, the list appeared will be the "Play Range". Proceed to step 6 and start playback.
- When you select an artist or "All Artist" and press the center of the 5 Direction JOG ( $\blacktriangleright$   $\blacksquare$ ), the selected item becomes a Play Range, and playback will start from the first track of the Play Range.

#### **continued**

#### <span id="page-19-0"></span>**Listening to music with your Network Walkman**

#### **5** Press  $\land$  V of the 5 Direction JOG **to select the desired album and press** i **(VOL) to confirm.**

The track lists of the selected artist's album appear. The list appeared will become the Play Range.

# *Track1*

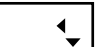

### ነ<u>ζ</u>՝ Tips

- When you select "All Album" at the top of the album list and press  $>$  (VOL) of the 5 Direction JOG, all tracks by the selected artist in step 4 appear in order of album name. In this case, the list appeared will become the "Play Range".
- When you select an album or "All Album" and press the center of the 5 Direction JOG ( $\blacktriangleright$   $\blacksquare$ ), the selected item becomes a Play Range, and playback will start from the first track of the Play Range.

#### **6** Press  $\land$  V of the 5 Direction JOG **to select the desired track and press the center**  $(\blacktriangleright \blacksquare)$ **.**

The selected track will be played back. If you do not set repeat mode [\(page 22\)](#page-21-0), the playback will stop automatically at the end of the Play Range.

#### **To return to the previous stage**

 $Press \leq (VOL)$  of the 5 Direction JOG.

#### **To cancel searching**

Press and hold the  $\Box$ /MENU button until the screen changes.

# ن<sup>ہ</sup> Tip

You can also follow these above steps to search a track by album or group, and play back.

# <span id="page-20-0"></span>**On other operations**

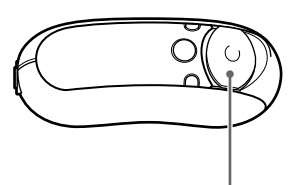

5 Direction JOG

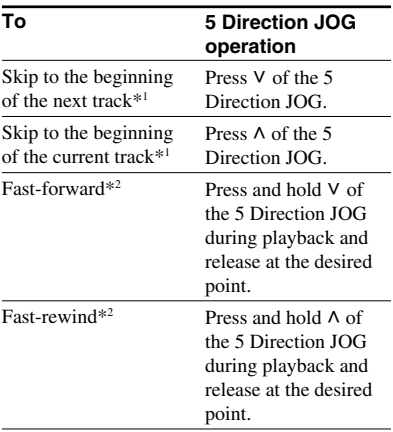

- $*$ <sup>1</sup> Pressing and holding  $V \wedge$  of the 5 Direction JOG while in stop mode, makes continuous skips to the beginning of the next (or the current) track, and if held longer, continues to skip through the next (or previous) track(s).
- \*2 The fast-forward and fast-rewind speed becomes gradually faster. You can change the maximum speed of the fast-forward/fast-rewind in the "Cue/Rev" menu [\(page 38\)](#page-37-0).

# **On Group control mode**

You can use Group control mode by pressing the  $\Box$ /MENU button.

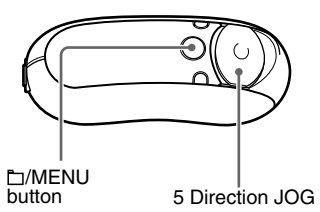

You can skip to the beginning of the album or group within the Play Range in Group control mode.

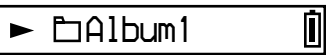

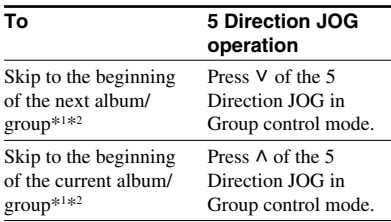

\*1 Skips to the beginning of the next (or the current) album's first track when the current Play Range is the result of an album name or artist name search. Skips to the beginning of the next (or the current) group's first track when the current Play Range is the track list result of a "searching by group" search.

 $*$ <sup>2</sup> Pressing and holding  $V \wedge$  of the 5 Direction JOG while in stop mode, makes continuous skips to the beginning of the next album/group (the current album/group) of the Play Range, and if held longer, continues to skip through the next (or previous) album/group(s).

# <span id="page-21-0"></span>**Repeat mode**

There are 3 types of repeat mode: Track Repeat, A-B Repeat, and Sentence Repeat.

**• Track Repeat (Repeat: Track)**

This mode plays back tracks repeatedly in the following 3 ways.

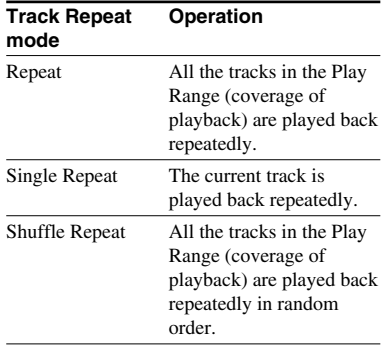

#### **• A-B Repeat (Repeat: A-B)**

This mode plays back the specified section in a track repeatedly.

**• Sentence Repeat (Repeat: Sentence)** This mode plays back voice data within a specified section in a track repeatedly.

# **Selecting repeat mode**

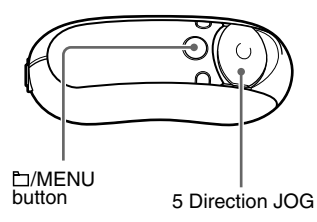

**1** Press and hold the  $\Box$ /MENU **button in stop mode until the following menu screen appears.**

*Search*

**2** Press  $\land$  V of the 5 Direction JOG **to select "Repeat:" and press** i **(VOL) to confirm.**

Repeat mode appears in [ ].

*Repeat[Track ]* $1<sub>1</sub>$ 

#### <span id="page-22-0"></span>**3** Press  $\land$  V of the 5 Direction JOG **to select the desired repeat mode and press** i **(VOL) to confirm.**

You can select one repeat mode from "Track", "A-B" and "Sentence".

If you select either "Track" or "A-B", proceed to step 5.

If you select "Sentence", the "Repeat Count" number appears in [ ].

# *Repeat Count[2]*

Proceed the following step 4.

**4 If "Sentence" is selected in step 3: Press**  $\land$  **V of the 5 Direction JOG to select the desired repeat count number and press > (VOL) to confirm.**

You can set the repeat count number from 1-9. The default setting is 2 times.

#### **5** Press and hold the  $\Box$ /MENU **button until the screen changes.**

Refer to the following topics for each repeat mode operation.

- Repeat: Track "Playing tracks repeatedly (Repeat: Track)"
- Repeat: A-B

"Playing a specified section repeatedly (Repeat: A-B)"

• Repeat: Sentence

"Playing specified sentences repeatedly (Repeat: Sentence)"

#### **To cancel operating the menu screen**

Press and hold the  $\Box$ /MENU button until the screen changes.

#### **Notes**

- The display automatically returns to the playback screen if you do not operate any button for 60 seconds.
- When there are no audio files in the built-in flash memory, you cannot set any repeat mode.
- When you connect the Network Walkman to your computer, the selected repeat mode will be canceled.
- When you change the Play Range, the selected repeat mode will be canceled.
- You can only select repeat mode from stop mode.

#### **continued**

#### <span id="page-23-0"></span>**Repeat mode**

# **Playing tracks repeatedly (Repeat: Track)**

Track Repeat mode is changed by pressing the REP/SOUND button. You can check the current Track Repeat mode with the icon of the display.

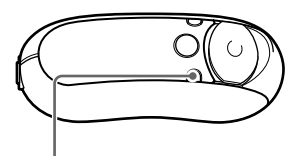

REP/SOUND button

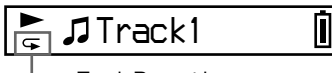

Track Repeat icon

#### **Select Track Repeat mode (Repeat: Track) first [\(page 22\)](#page-21-0). Then, press the REP/SOUND button repeatedly to select the desired repeat mode.**

Each press changes the Track Repeat icon as follows:

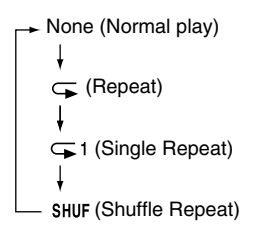

# **Playing a specified section repeatedly (Repeat: A-B)**

While playing a track, you can set the start point (A) and end point (B) for a section you wish to play repeatedly.

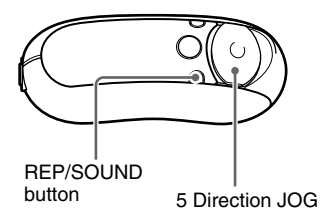

- **1 Select A-B Repeat mode (Repeat: A-B) [\(page 22\)](#page-21-0).**
- **2 Press the center of the 5 Direction JOG (►■)** to start playback. " $A \rightarrow$ " blinks.
- **3 Press the REP/SOUND button to set the start point (A) while playing back.**

"A  $\rightarrow$ " appears and "B" blinks.

$$
\sum_{A \rightarrow B} \text{Track1}
$$

**4 Press the REP/SOUND button to set the end point (B).**

> " $A \rightarrow B$ " appears and the specified section is played back repeatedly.

$$
\sum_{\beta \to B} \pi \text{Track1} \qquad \qquad \blacksquare
$$

# **Advanced Operations Advanced Operations**

#### <span id="page-24-0"></span>**Notes**

- You cannot set A-B Repeat for a section that overlaps two or more tracks.
- If you do not set the end point (B), it is automatically set at the end of the track.
- Pressing  $\wedge \vee$  of the 5 Direction JOG releases the already set start point (A).
- Switching to the FM tuner releases the already set start point (A) (NW-E303/E305/E307 only).

#### **To clear the start point (A) and end point (B)**

- Press the REP/SOUND button during A-B Repeat playback.
- Select the previous or next track by pressing  $V \wedge$ of the 5 Direction JOG during A-B Repeat playback.
- (A-B Repeat mode is not canceled.)

#### **To cancel A-B Repeat mode**

Change Repeat mode in the menu screen [\(page 22](#page-21-0)).

## **Playing specified sentences repeatedly (Repeat: Sentence)**

This function automatically detects voice data between blank spaces (silent spaces) and repeats the voice data for a set number of counts. This is useful for language-learning material which has no background music.

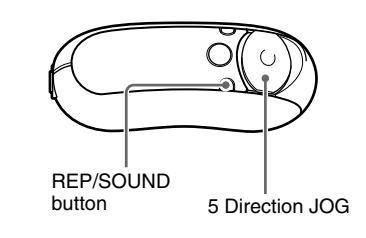

- **1 Select Sentence Repeat mode (Repeat: Sentence) [\(page 22\)](#page-21-0).**
- **2 Press the center of the 5 Direction JOG (►■) to start playback.**

#### **continued**

#### <span id="page-25-0"></span>**Repeat mode**

#### **3 Press the REP/SOUND button to place the setting point during playback.**

The Network Walkman detects the speech up to the next blank space (silent section) and repeats the spoken section according to the repeat count you set [\(page 23](#page-22-0)). For example, if you set the repeat count to 3, you will hear each spoken section 4 times- the first time plus 3 repeats.

#### *Track1*П

#### **Notes**

- A spoken or silent section of less than 1 second will not be detected.
- If a spoken section continues up to the very end of a track (with no blank), then that point (end of track) is regarded as the end of that spoken section and it is repeated.
- Switching to the FM tuner during Sentence Repeat releases the setting point (NW-E303/ E305/E307 only).

#### **To clear the setting point**

- Press the REP/SOUND button during Sentence Repeat playback.
- Select the previous or next track by pressing  $V \Lambda$ of the 5 Direction JOG during Sentence Repeat playback.

(Sentence Repeat mode is not canceled.)

#### **To cancel Sentence Repeat mode**

Change Repeat mode in the menu screen [\(page 22\)](#page-21-0).

# **Changing display mode**

You can view various information in the display while the audio player is played or in stop mode. To change display mode: Press the DISP/FM button (NW-E303/E305/E307), or press the DISP button (NW-E205/E207). There are 6 types of display, and you can set the desired display in the menu screen (page [28\)](#page-27-0).

• Position: Displays the position of track playback.

The elapsed time, current track number and total tracks of Play Range appear in playback mode. In Group control mode [\(page 21\)](#page-20-0), the elapsed time, the order number of the current album/group, and the total number of albums/groups of Play Range appear.

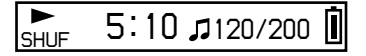

• Track Info: Displays a track information. Displays the CODEC (compression type) and bit rate during playback.

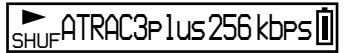

• Clock: Displays the date and current time. (For information on setting the time, see "Adjusting the current time setting (Date-Time)" [\(page 32\)](#page-31-0)).

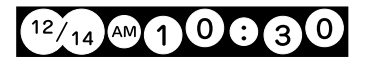

<span id="page-26-0"></span>• Fruits: Displays the following animation.

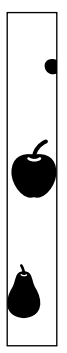

• Sky: Displays 5 different animations, depending on the time of day ("Adjusting the current time setting (Date-Time)" (page [32\)](#page-31-0)).

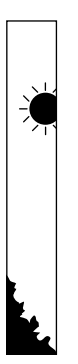

• Water: Displays the following animation.

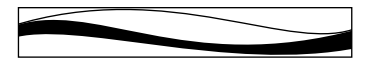

# **Changing display mode**

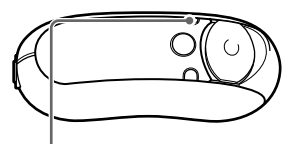

DISP/FM button (NW-E303/E305/E307) DISP button (NW-E205/E207)

#### **Press the DISP/FM button (NW-E303/305/E307), or DISP button (NW-E205/E207) while the audio player is played or in stop mode.**

(normal display) → Position → Track Info Water  $\leftarrow$  Sky  $\leftarrow$  Fruits  $\leftarrow$  Clock  $\leftarrow$ 

- **Notes**
- The diagram above shows the order when all the display types are set to "ON" in the "Display Screen" menu. Display types set to "OFF" will not appear.
- You cannot change display mode while using the FM tuner (NW-E303/E305/E307 only).

#### **continued**

#### <span id="page-27-0"></span>**Changing display mode**

# **Selecting the display types (Display Screen)**

You can select whether or not to use each of the 6 display types: "Position", "Track Info", "Clock", "Fruits", "Sky", and "Water" by pressing the DISP/FM button (NW-E303/ E305/E307), or DISP button (NW-E205/ E207).

You can only view the screen which is set to "ON" in the "Display Screen" menu.

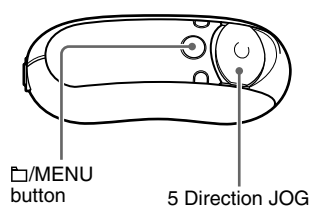

**1** Press and hold the  $\Box$ /MENU **button until the following menu screen appears.**

*Search*

**2** Press  $\land$   $\lor$  of the 5 Direction JOG **to select "Display Screen" and press** i **(VOL) to confirm.**

*Position:ON*

#### **3 Set ON/OFF of the "Position".**

 $(1)$  Press  $\wedge \vee$  of the 5 Direction JOG to select "Position:" and press  $\geq$  (VOL) to confirm.

The setting of the "Position" (ON/ OFF) appears in [ ].

 $(2)$  Press  $\wedge \vee$  of the 5 Direction JOG to select "ON" or "OFF" and press  $\geq$  (VOL) to confirm.

The display returns to the screen of step 2.

**4 Set ON/OFF of the "Track Info", "Clock", "Fruits", "Sky", and "Water" following the same as steps 2 and 3.**

**5** Press and hold the  $\Box$ /MENU **button until the screen changes.**

#### **To cancel operating the menu screen**

# **Advanced Operations Advanced Operations**

# <span id="page-28-0"></span>**Adjusting the treble and bass (Digital sound preset)**

You can adjust the treble and bass. You can preset 2 settings, which can be selected while the audio player is played.

# **Selecting the Sound quality**

#### **Default settings**

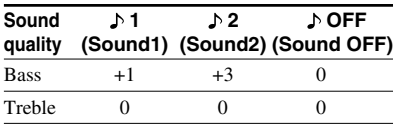

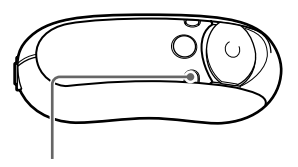

REP/SOUND button

#### **Press and hold momentarily the REP/SOUND button.**

Each time the button is pressed, the Sound quality setting is changed as follows:

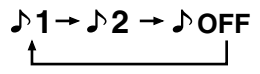

#### **To return to the normal Sound quality**

Select "  $\triangleright$  OFF ".

#### **Note**

You cannot select the Sound quality while using the FM tuner (NW-E303/E305/E307 only).

# **Adjusting the Sound quality (Sound)**

You can adjust the bass and treble.

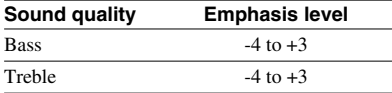

You can preset the desired sound quality settings as " $N1(Sound1)$ " and " 2(Sound2)" and select either one while playing music.

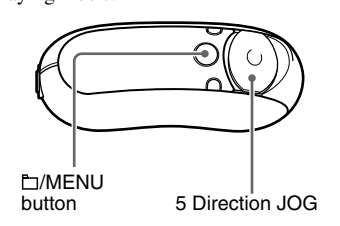

**Press and hold the**  $\Box$ **/MENU button until the following menu screen appears.**

*Search*

**2** Press  $\wedge \vee$  of the 5 Direction JOG **to select "Sound:" and press** i **(VOL) to confirm.**

The sound setting  $(N1/\sqrt{27})$  OFF) appears in [ ].

#### **continued**

#### <span id="page-29-0"></span>**Adjusting the treble and bass (Digital sound preset)**

# **3 Set the tone for " 1 (Sound1)".**

 $\Omega$  Press  $\Lambda$  V of the 5 Direction JOG to select " $\mathbb{N}$ " and press  $\geq$  (VOL) to confirm.

The value of "Bass" appears in [].

2 Press  $\wedge \vee$  of the 5 Direction JOG to adjust the value of "Bass" and press  $>$  (VOL) to confirm.

The value of "Treble" appears in [ ].

3 Press  $\wedge$  V of the 5 Direction JOG to adjust the value of "Treble" and  $press \geq (VOL)$  to confirm.

#### **4** Press and hold the  $\Box$ /MENU **button until the screen changes.**

#### **To change the " 2 (Sound2)" setting**

Select " $\triangleright$  2" in step 3  $\odot$ .

#### **To cancel operating the menu screen**

Press and hold the **[MENU** button until the screen changes.

# **Locking the controls (HOLD)**

You can protect your Network Walkman against accidental operation by using the HOLD function when carrying it.

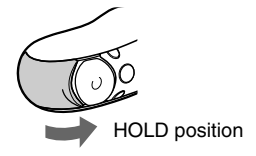

#### **Set the Slide Cover to the "HOLD" position.**

All operation buttons are disabled. If you press buttons while the HOLD function is activated, "HOLD" appears in the display.

#### **To release the HOLD function**

Slide the Slide Cover in the direction of the arrow.

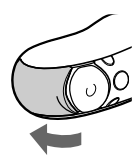

# <span id="page-30-0"></span>**Storing non-audio data**

You can transfer data from the hard disk of your computer to the built-in flash memory using Windows Explorer.

The built-in flash memory appears in Windows Explorer as an external drive (for example: as the D drive).

#### **Notes**

- If you store a lot of non-audio data into the builtin flash memory, the space for audio data is reduced by the same amount.
- Do not edit any file in the [OMGAUDIO] folder of the built-in flash memory on Windows Explorer, as audio files will not play back.
- Do not format the built-in flash memory using Windows Explorer. If you format the built-in flash memory, format it using the "Format" menu of the Network Walkman ([page 39\)](#page-38-0).

#### <span id="page-31-0"></span>B **Adjusting the settings of your Network Walkman**

# **Adjusting the current time setting (Date-Time)**

You can set the current time and display it while the audio player is played or in stop mode.

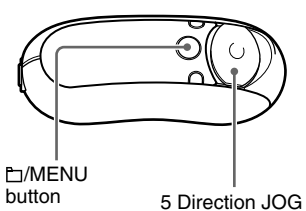

**1** Press and hold the  $\Box$ /MENU **button until the following menu screen appears.**

*Search*

 $\mathbf{L}$ 

**2** Press  $\land$  V of the 5 Direction JOG **to select "Date-Time" and press** i **(VOL) to confirm.**

The year digit appears in [ ].

 *y[05]m:01 d:01*

- **3** Press  $\wedge \vee$  of the 5 Direction JOG **to adjust the "year" setting and press** i **(VOL) to confirm.** The month digit appears in [].  *y:05 m[01]d:01* $\overline{\mathbf{C}}$ **4 As you did in step 3, adjust the "month" and "date", and press** i **(VOL) of the 5 Direction JOG to confirm.** The time setting screen appears and the hour appears in  $\lceil \cdot \rceil$ .  *[00]: 00 am***5** Press  $\land$  V of the 5 Direction JOG **to adjust the "hour" and press** i **(VOL) to confirm.** The minute appears in [ ].  *10 :[00] am***6 Press A V** of the 5 Direction JOG **to adjust the "minute" and press** i **(VOL) to confirm.**
	- **Press and hold the**  $\Box$ **/MENU button until the screen changes.**

# Adjusting the settings of your Network Walkman **Adjusting the settings of your Network Walkman**

#### <span id="page-32-0"></span>**To cancel operating the menu screen**

Press and hold the **P**I/MENU button until the screen changes.

#### **To display the current time**

Press the DISP/FM button (NW-E303/E305/E307), or the DISP button (NW-E205/E207) repeatedly until the "Clock" appears [\(page 27\)](#page-26-0).

Note, however, when the "Clock" is set to "OFF" in the "Display Screen" menu [\(page 28\)](#page-27-0), you cannot display the current time by the procedure above.

# ن<sup>ہ</sup> Tip

You can select the date format from among "yy/mm/dd", "dd/mm/yy" and "mm/dd/yy". Furthermore, you can select either 12 hours display or 24 hours display. See "Setting the date format (Date Disp Type)" [\(page 41\)](#page-40-0), or "Setting the time format (Time Disp Type)" [\(page 42\)](#page-41-0).

#### **Notes**

- You cannot change display mode while using the FM tuner (NW-E303/E305/E307 only).
- If the unit is not used for a long time, your settings for date and time may need to be reset.
- If the current time is not set, the display for the date and time will show "*--*".

# **Limiting the volume (AVLS)**

You can set AVLS (Automatic Volume Limiter System) to limit the maximum volume to prevent auditory disturbance or distraction. With AVLS, you can listen to music at a comfortable volume level.

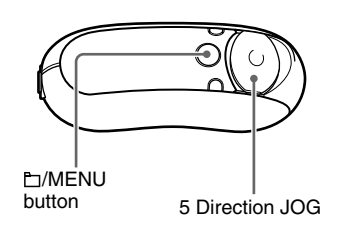

**1** Press and hold the  $\text{L}/\text{MENU}$ **button until the following menu screen appears.**

*Search*

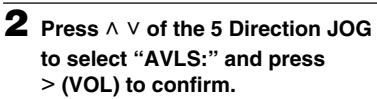

The setting of the "AVLS:" (ON/OFF) appears in [ ].

*AVLS[OFF]*4

#### **continued**

#### <span id="page-33-0"></span>**Limiting the volume (AVLS)**

#### **3** Press  $\land$  V of the 5 Direction JOG to select "ON" and press  $>$  (VOL) **to confirm.**

The volume is kept at a moderate level.

#### **4** Press and hold the  $\Box$ /MENU **button until the screen changes.**

#### **To change the setting to OFF**

Select "OFF" in step 3.

#### **To cancel operating the menu screen**

Press and hold the  $\Box$ /MENU button until the screen changes.

#### z **Tip**

"AVLS" appears by pressing  $>$  (VOL)/ $<$  (VOL) of the 5 Direction JOG if the "AVLS:ON" is set.

# **Setting the volume using the preset volume function (Volume)**

There are 2 modes to adjust the volume level.

Manual Volume:

Press  $>$  (VOL)/ $<$  (VOL) of the 5 Direction JOG to adjust the volume level from  $0$  to  $31$ .

Preset Volume:

Press  $>$  (VOL)/ $<$  (VOL) of the 5 Direction JOG to set the volume level to any of 3 preset levels: Low, Mid, High.

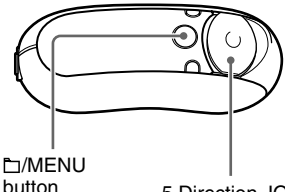

5 Direction JOG

#### **Setting a volume level for preset mode (Volume: Preset )**

**Press and hold the**  $\Box$ **/MENU button until the following menu screen appears.**

*Search*

↽

#### <span id="page-34-0"></span>**2** Press  $\land$  V of the 5 Direction JOG **to select "Volume:" and press** i **(VOL) to confirm.**

The volume setting (Manual/Preset) appears in [ ].

# *Volume[Manual]*

#### **3** Press  $\land$  V of the 5 Direction JOG **to select "Preset" and press** i **(VOL) to confirm.**

The volume level of "L (Low)" appears in [ ].

#### *L[ 5]M:10 H:15* $\blacksquare$

- **4 Set the volume levels for the 3 preset levels: L (Low), M (Mid), or H (High).**
	- $(1)$  Press  $\wedge \vee$  of the 5 Direction JOG to select the volume level of "L (Low)" and press  $>$  (VOL) to confirm. The volume level of "M (Mid)" appears in [ ].
	- $\circled{2}$  Press  $\wedge \vee$  of the 5 Direction JOG to select the volume level of "M (Mid)" and press  $>$  (VOL) to confirm. The volume level of "H (High)" appears in [ ].
	- 3 Press  $\wedge \vee$  of the 5 Direction JOG to select the volume level of "H (High)" and press  $>$  (VOL) to confirm.

#### **5** Press and hold the  $\text{L}/\text{MENU}$ **button until the screen changes.**

#### **To cancel operating the menu screen**

Press and hold the **PI/MENU** button until the screen changes.

#### **Note**

If AVLS [\(page 33\)](#page-32-0) is set, the actual volume may be lower than the settings.

Releasing AVLS (AVLS: OFF) returns the volume to the preset level.

# **Switching to manual mode (Volume: Manual)**

**Press and hold the MMENU button until the following menu screen appears.**

*Search*

**2** Press  $\wedge \vee$  of the 5 Direction JOG **to select "Volume:" and press** i **(VOL) to confirm.**

The volume setting (Manual/Preset) appears in [ ].

*Volume[Preset]*

**3** Press  $\land$  V of the 5 Direction JOG **to select "Manual" and press** i **(VOL) to confirm.**

> With this setting, you can adjust the volume level by pressing the  $>$  (VOL)/ I (VOL) of the 5 Direction JOG.

#### **4** Press and hold the  $\Box$ /MENU **button until the screen changes.**

#### **To cancel operating the menu screen**

# <span id="page-35-0"></span>**Saving power consumption (Power Save)**

You can set the Network Walkman to Power Save mode to turn off the display automatically when you do not operate the unit for a while (15 seconds).

• Save ON-Normal: Following animation appears while playing back music or receiving an FM signal (NW-E303/E305/ E307 only). This is the Power Save display.

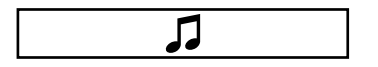

- Save ON-Super: Nothing in the display. This setting uses the least battery consumption.
- Save OFF: The screen appears constantly. The battery is used up the most.

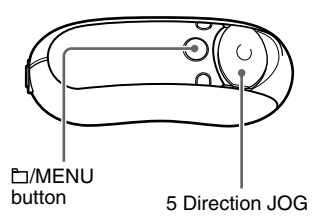

**Press and hold the**  $\Box$ **/MENU button until the following menu screen appears.**

*Search*

**36**

#### **2** Press  $\land$  V of the 5 Direction JOG **to select "Power Save:" and press** i **(VOL) to confirm.**

The setting of the "Save:" (ON-Normal/ ON-Super/OFF) appears in [ ].

# *Save[ON-Normal]*

- **3** Press  $\wedge \vee$  of the 5 Direction JOG **to select the desired setting and press** i **(VOL) to confirm.**
- **4** Press and hold the  $\Box$ /MENU **button until the screen changes.**

#### **To cancel operating the menu screen**

# <span id="page-36-0"></span>**Turning off the beep sound (Beep)**

You can turn off the beep sounds of your Network Walkman.

# **Press and hold the h/MENU button until the following menu screen appears.** *Search***2** Press  $\land$  V of the 5 Direction JOG **to select "Beep:" and press** i **(VOL) to confirm.** The beep sound setting (ON/OFF) appears in [ ]. *Beep[ON ]***3** Press  $\land$  V of the 5 Direction JOG **h**/MENU<br>button 5 Direction JOG

**to select "OFF" and press** i **(VOL) to confirm.**

**4** Press and hold the  $\Box$ /MENU **button until the screen changes.**

#### **To change the setting to ON**

Select "ON" in step 3.

#### **To cancel operating the menu screen**

# <span id="page-37-0"></span>**Setting the maximum speed of the fast-forward/ fast-rewind (Cue/ Rev)**

You can set the maximum speed of the track fast-forward/fast-rewind to either "Rapid" (high speed) or "Normal" (normal speed).

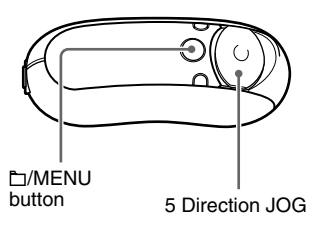

**1** Press and hold the  $\Box$ /MENU **button in the stop mode until the following menu screen appears.**

*Search*

$$
\overline{}
$$

**2 Press A V** of the 5 Direction JOG **to select "Cue/Rev" and press** i **(VOL) to confirm.**

The speed setting (Rapid/Normal) appears in [ ].

# *Cue/Rev[Normal]*

**3** Press  $\wedge \vee$  of the 5 Direction JOG **to select "Rapid" or "Normal", and press** i **(VOL) to confirm.**

#### **4** Press and hold the  $\text{L}/\text{MENU}$ **button until the screen changes.**

#### **To cancel operating the menu screen**

#### <span id="page-38-0"></span>B **Other functions**

# **Formatting memory (Format)**

You can use your Network Walkman to format the built-in flash memory.

If memory is formatted, all the following data stored in the built-in flash memory will be erased. Be sure to verify the data stored in the memory prior to formatting.

- All music data transferred to the Network Walkman using the SonicStage software
- All data stored to the Network Walkman using Windows Explorer, etc.

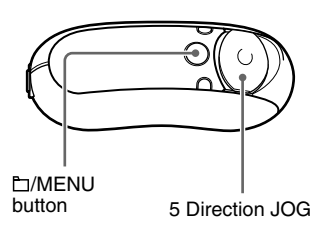

**Press and hold the MMENU button in stop mode until the following menu screen appears.**

*Search*

**2** Press  $\wedge \vee$  of the 5 Direction JOG **to select "Advanced Menu" and press** i **(VOL) to confirm.**

**3** Press  $\land$  V of the 5 Direction JOG **to select "Format" and press** i **(VOL) to confirm.**

*Format[Cancel?]*

**4** Press  $\land$  V of the 5 Direction JOG **to select "OK?" and press** i **(VOL) to confirm.**

"Formatting" appears and starts formatting.

When formatting is complete, "Complete" appears.

#### **5** Press and hold the  $\Box$ /MENU **button until the screen changes.**

#### **To cancel operating the menu screen**

Press and hold the  $\Box$ /MENU button until the screen changes.

#### **To cancel formatting**

Select "Cancel?" in step 4.

#### **Notes**

- You cannot format memory while playing music.
- Do not format the built-in flash memory using Windows Explorer. If you format the built-in flash memory, format it using the "Format" menu of the Network Walkman.

# <span id="page-39-0"></span>**Changing the USB connection setting (USB)**

Depending on the computer you are using, if the power supply is insufficient, incomplete data transfer may occur from the computer to your Network Walkman. Setting the USB connection to "Low-100mA" may improve data transfer.

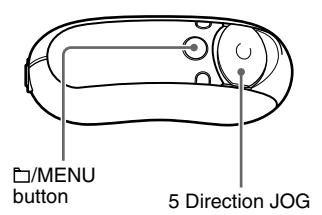

**1** Press and hold the  $\Box$ /MENU **button in stop mode until the following menu screen appears.**

*Search*

**2** Press  $\wedge \vee$  of the 5 Direction JOG **to select "Advanced Menu" and press** i **(VOL) to confirm.**

#### **3** Press  $\land$  V of the 5 Direction JOG **to select "USB:" and press** i **(VOL) to confirm.**

The USB connection setting (High-500mA/Low-100mA) appears in [ ].

# *USB[High-500mA]*

- **4** Press  $\land$  V of the 5 Direction JOG **to select the desired setting and press** i **(VOL) to confirm.**
- **5** Press and hold the  $\Box$ /MENU **button until the screen changes.**

#### **To cancel operating the menu screen**

Press and hold the  $\Box$ /MENU button until the screen changes.

#### z **Tips**

- When you connect the Network Walkman to a notebook computer, connect the notebook computer to a power supply.
- The charging time will be longer if the USB connection setting is set to "Low-100mA".

 $\overline{\phantom{a}}$ 

# <span id="page-40-0"></span>**Setting the date format (Date Disp Type)**

You can select the date format from among "year/month/day", "day/month/year" and "month/day/year" when adjusting the current time setting "Date-Time".

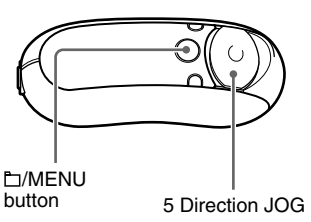

**1** Press and hold the  $\Box$ /MENU **button in stop mode until the following menu screen appears.**

### *Search*

- **2** Press  $\wedge \vee$  of the 5 Direction JOG **to select "Advanced Menu" and press** i **(VOL) to confirm.**
- **3** Press  $\wedge \vee$  of the 5 Direction JOG **to select "Date Disp Type" and press** i **(VOL) to confirm.**

The date format setting appears in [ ].

*Date[yy/mm/dd]*

#### **4** Press  $\land$  V of the 5 Direction JOG **to select the desired setting and press** i **(VOL) to confirm.**

You can select the date format setting from the following.

- yy/mm/dd: The date format appears "year/month/day".
- dd/mm/yy: The date format appears "day/month/year".
- mm/dd/yy: The date format appears "month/day/year".
- **5** Press and hold the  $\Box$ /MENU **button until the screen changes.**

#### **To cancel operating the menu screen**

# <span id="page-41-0"></span>**Setting the time format (Time Disp Type)**

You can select either 12 hours display or 24 hours display.

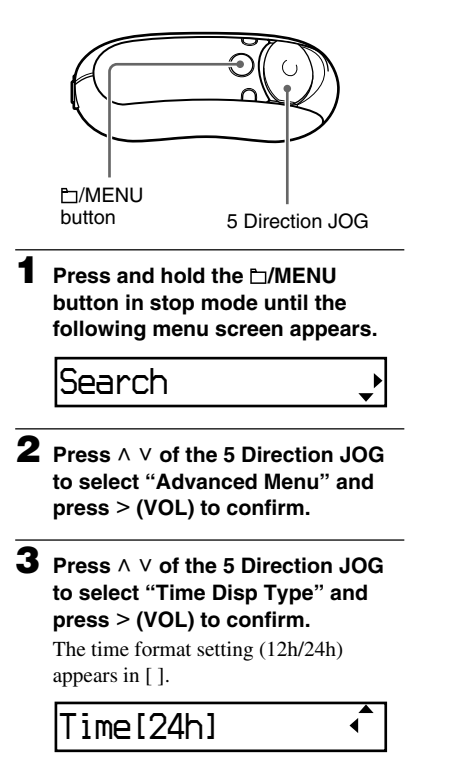

- **4** Press  $\land$  V of the 5 Direction JOG **to select the desired setting and press** i **(VOL) to confirm.**
- **5** Press and hold the  $\Box$ /MENU **button until the screen changes.**

#### **To cancel operating the menu screen**

# <span id="page-42-0"></span>**Setting the display's left/right orientation (Rotation)**

You can select the display's orientation from following 2 settings.

• R Hand (Right Hand): You can set the display on the left, with the buttons and 5 Direction JOG on the right.

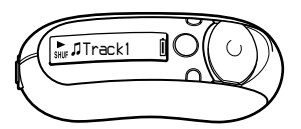

The default display's orientation is set to "R Hand".

• L Hand (Left Hand):You can set the display on the right, with the buttons and 5 Direction JOG on the left.

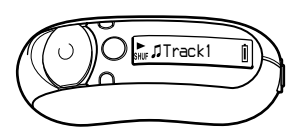

Whether you set the display's orientation to "R Hand" or "L Hand", the functions (during playback\*) of the 5 Direction JOG are fixed as follows.

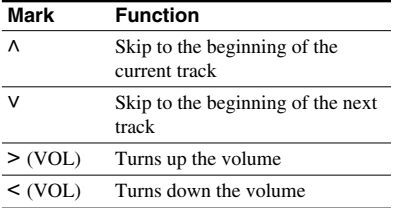

\* The 5 Direction JOG is for using to select an item in Search menu and Menu mode.

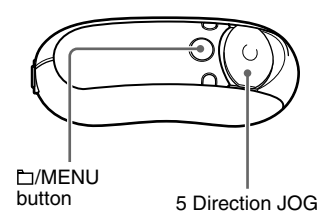

**Press and hold the**  $\Box$ **/MENU button in stop mode until the following menu screen appears.**

# *Search*

**2** Press  $\wedge \vee$  of the 5 Direction JOG **to select "Advanced Menu" and press** i **(VOL) to confirm.**

**3** Press  $\land$  V of the 5 Direction JOG **to select "Rotation" and press**

i **(VOL) to confirm.**

The rotation setting (R Hand/L Hand) appears in [ ].

*Rotation[R Hand]*

- **4** Press  $\land$  V of the 5 Direction JOG **to select "R Hand" or "L Hand"** and press  $>$  (VOL) to confirm.
- **5** Press and hold the  $\Box$ /MENU **button until the screen changes.**

#### **To cancel operating the menu screen**

# <span id="page-43-0"></span>**Displaying the player information (Information)**

Information such as product name, built-in flash memory capacity, serial number and software version can be shown.

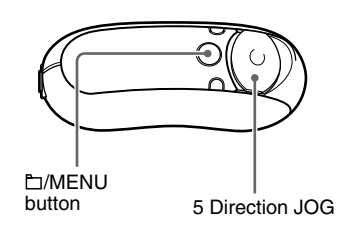

**1** Press and hold the  $\Box$ /MENU **button in stop mode until the following menu screen appears.**

*Search*

**2** Press  $\wedge \vee$  of the 5 Direction JOG **to select "Advanced Menu" and press** i **(VOL) to confirm.**

#### **3** Press  $\land$  V of the 5 Direction JOG **to select "Information" and press** i **(VOL) to confirm.**

Displays the following information by pressing V of the 5 Direction JOG each time.

- **1: product name**
- **2: built-in flash memory capacity**
- **3: serial number**
- **4: software version**
- **4** Press and hold the  $\Box$ /MENU **button until the screen changes.**

#### **To cancel operating the menu screen**

#### <span id="page-44-0"></span>B **FM Tuner (NW-E303/E305/E307 only)**

# **Listening to FM Radio**

You can listen to FM radio. Charge the built-in rechargeable battery before using the Network Walkman [\(page 12\)](#page-11-0), and connect the headphones to the headphone jack.

# **1 Switching to the FM tuner**

Press and hold the DISP/FM button until the FM tuner screen appears.

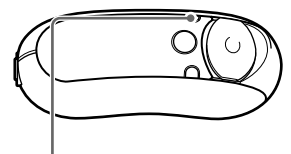

DISP/FM button

#### **FM tuner display**\*

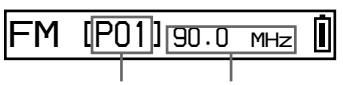

Preset number Frequency

\* The illustrated FM tuner display may be different from your model.

#### **To stop the FM tuner**

Press and hold the DISP/FM button until the audio player screen appears.

# **2 Presetting broadcast stations automatically (FM Auto Preset)**

You can preset receivable broadcast stations (up to 30 stations) in your area automatically by selecting "FM Auto Preset" in the menu screen. This is convenient when you use the FM tuner for the first time or when you change to a new area.

#### **Note**

The "FM Auto Preset" operation will delete already preset broadcast stations.

#### **continued**

#### <span id="page-45-0"></span>**Listening to FM Radio**

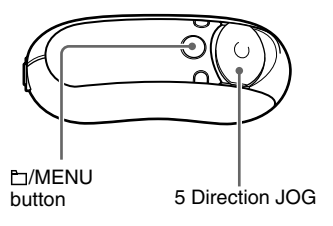

- 1 **Press and hold the /MENU button until the menu screen appears.**
- **2 Press ∧ ∨ of the 5 Direction JOG to select "FM Auto Preset" and press** i **(VOL) to confirm.**
- **3** Press  $\wedge \vee$  of the 5 Direction JOG **to select "OK?" and press the center of the 5 Direction JOG (**Nx**) to confirm.**

The receivable broadcast stations will be preset in order from low to high frequency.

"Complete" appears when presetting is complete. Then, the first preset station will be received.

#### **To stop the presetting**

Select "Cancel?" in step 3 and press  $\geq$  (VOL) of the 5 Direction JOG.

#### **To cancel operating the menu screen**

Press and hold the  $\Box$ /MENU button until the FM tuner screen appears.

#### **If several unnecessary stations are received**

If interference is prevalent or reception is too sensitive, change the reception setting (page 49) to "Scan Sens: Low".

# **3 Selecting broadcast stations**

There are 2 ways (preset or manual tuning) to select broadcast stations:

**• Preset Tuning**: In preset tuning mode, you can select broadcast stations by the preset number.

The preset tuning mode is set as a default.

• **Manual Tuning**: Press the **h**/MENU button to enter manual tuning mode. In manual tuning mode, you can select broadcast stations by frequency.

Press the  $\Box$ /MENU button again to return from manual to preset tuning mode.

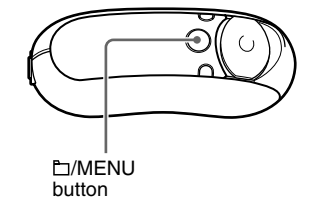

# <span id="page-46-0"></span>**Preset Tuning**

$$
\fbox{FM[PO1]}\quad \hbox{90.0}\quad \hbox{MHz}\quad \fbox{1}
$$

The preset number appears in [ ].

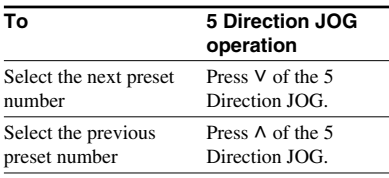

#### **Note**

You cannot select broadcast stations if no preset stations are entered. Preset the receivable stations using "FM Auto Preset" (page 45).

# **Manual Tuning**

# *FM P01 [ ] 90.0 MHz*

The frequency appears in [ ]. When a selected frequency is already preset, the number also appears.

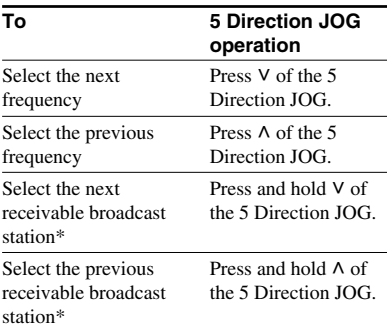

 $*$  If you press and hold  $\vee \wedge$  of the 5 Direction JOG, the next (or previous) broadcast station is found. If the broadcast station is receivable, the reception is accepted.

If interference is prevalent or reception is too sensitive, change the reception setting [\(page 49\)](#page-48-0) to "Scan Sens: Low".

#### **Improving the reception**

The headphones cord serves as the antenna, so extend it as far as possible.

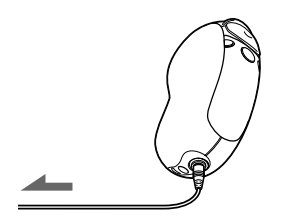

# <span id="page-47-0"></span>**Presetting desired broadcast stations**

You can preset broadcast stations that "FM Auto Preset" misses [\(page 45\)](#page-44-0).

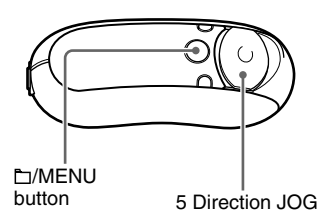

**1 Select the desired frequency by Manual Tuning mode.**

#### **2 Press and hold the center of the 5** Direction JOG ( $\blacktriangleright$ **II).**

The frequency you select in step 1 is preset and the preset number appears to the left of the frequency.

# z **Tip**

You can preset up to 30 stations (P01 to P30).

#### **Note**

The preset number is always sorted from low to high frequency order.

# **To delete preset broadcast stations**

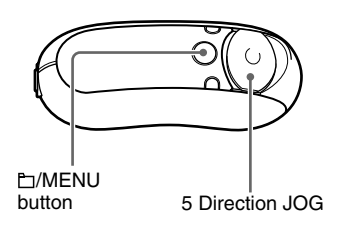

- **1 Select the desired frequency's preset number.**
- **2 Press and hold the center of the 5** Direction JOG ( $\blacktriangleright$ **II**).
- **3** Press  $\land$  V of the 5 Direction JOG **to select "OK" and press** i **(VOL) to confirm.**

The preset broadcast station is deleted and the next one appears.

# <span id="page-48-0"></span>**Setting the reception (Scan Sens)**

When you set the "FM Auto Preset" (page [45\)](#page-44-0) or "Manual Tuning" [\(page 47\)](#page-46-0), it may receive many unnecessary broadcast stations because reception is too sensitive. In this case, set to "Scan Sens: Low".

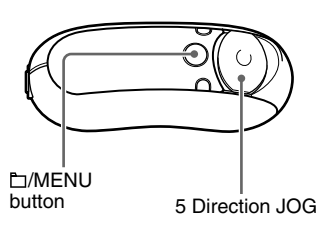

**1** Press and hold the  $\Box$ /MENU **button until the following menu screen appears.**

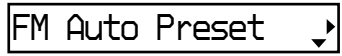

**2** Press  $\land$  V of the 5 Direction JOG **to select "Scan Sens:" and press** i **(VOL) to confirm.**

The reception setting (High/Low) appears in [ ].

*Scan Sens[High]*

- **3** Press  $\land$  V of the 5 Direction JOG **to select "Low" and press** i **(VOL) to confirm.**
- **4** Press and hold the  $\Box$ /MENU **button until the FM tuner screen appears.**

#### **To set back the reception**

Select "High" in step 3.

#### **To cancel operating the menu screen**

Press and hold the  $\Box$ /MENU button until the FM tuner screen appears.

# <span id="page-49-0"></span>**Precautions**

#### **On installation**

- Never use your Network Walkman where it will be subjected to extremes of light, temperature, moisture, or vibration.
- Never leave the Network Walkman exposed to high temperature, such as in a car parked in the sun or under direct sunlight.

#### **On heat build-up**

Heat may build up in your Network Walkman while charging if it was used for an extended period of time.

#### **On the headphones**

#### **Road Safety**

Do not use headphones while driving, cycling, or operating any motorized vehicle. It may create a traffic hazard and is illegal in many areas. It can also be potentially dangerous to play your Network Walkman at a high volume while walking, especially at pedestrian crossings. You should exercise extreme caution or discontinue use in potentially hazardous situations.

#### **Preventing hearing damage**

Avoid using the headphones at a high volume. Hearing experts advise against continuous, loud and extended play. If you experience a ringing in your ears, reduce the volume or discontinue use.

#### **Caring for others**

Keep the volume at a moderate level. This will allow you to hear outside sounds and to be considerate to the people around you.

#### **Warning**

If there is lightning when you are using your Network Walkman, take off the headphones immediately.

#### **On the use**

- When using a strap, careful to avoid hooking it on objects you pass by.
- Do not use the Network Walkman on an aircraft.

#### **On cleaning**

- Clean your Network Walkman casing with a soft cloth slightly moistened with water or a mild detergent solution.
- Clean the headphone plug periodically.

#### **Note**

Do not use any type of abrasive pad, scouring powder, or solvent such as alcohol or benzene as it may mar the finish of the casing.

If you have any questions or problems concerning your Network Walkman, please consult your nearest Sony dealer.

# <span id="page-51-0"></span>**Troubleshooting**

If you experience any of the following difficulties while using your Network Walkman, use this troubleshooting guide to help to remedy the problem prior to consulting a Sony dealer. Should any problem persist, consult your nearest Sony dealer. If a problem occurs while connected to your computer, also refer to "Troubleshooting" in the online help of the supplied software.

# **To reset the player**

If your Network Walkman does not operate normally, or if there is no sound, even after checking the troubleshooting guide below, press the reset button for more than 1 second with a thin instrument such as a paper clip.

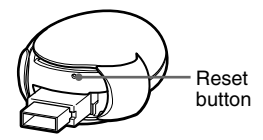

#### <sup>'</sup>ଫୁଁ Tip

Any audio files stored in the memory will not be erased by pressing the reset button.

# **What happened?**

#### **On operating**

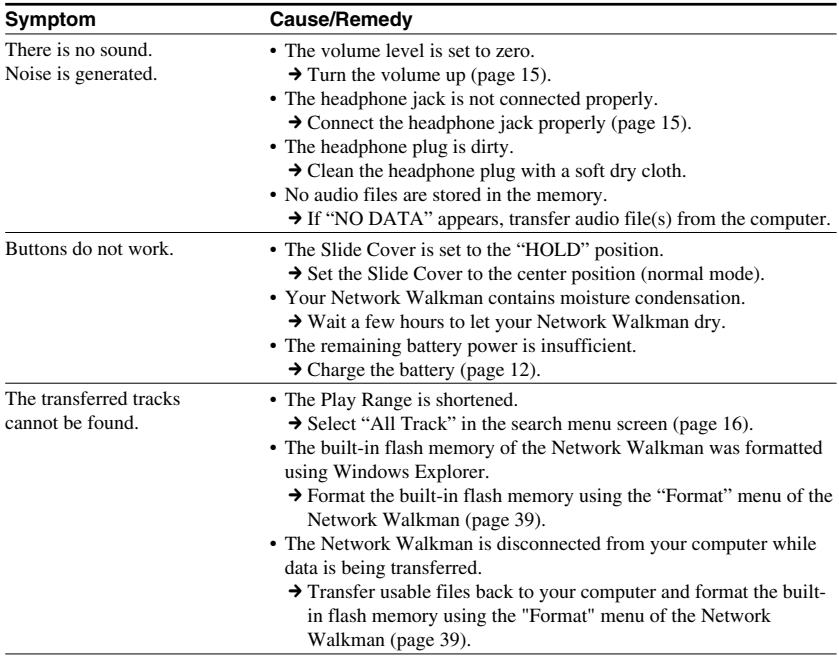

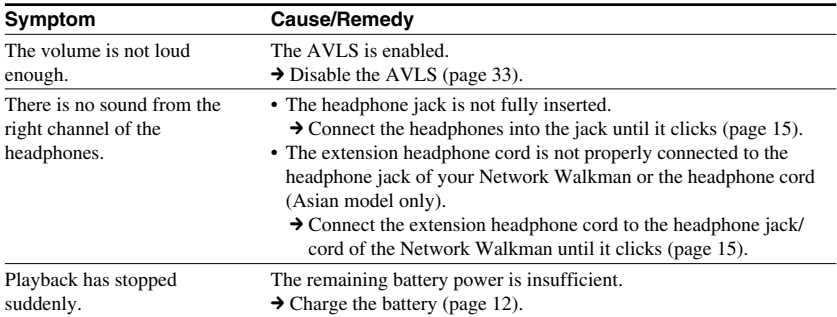

#### **On the display window**

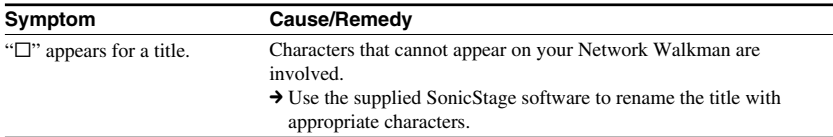

#### **On charging the battery**

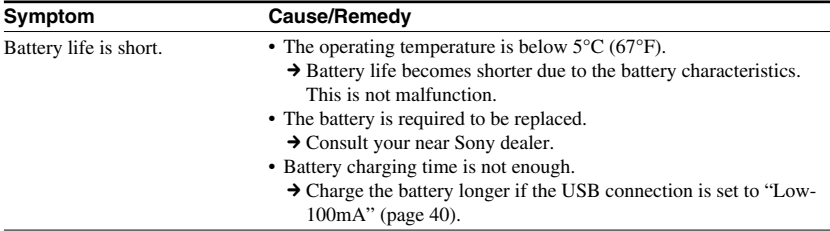

#### **continued**

#### **Troubleshooting**

#### **On the connection with the computer or supplied software**

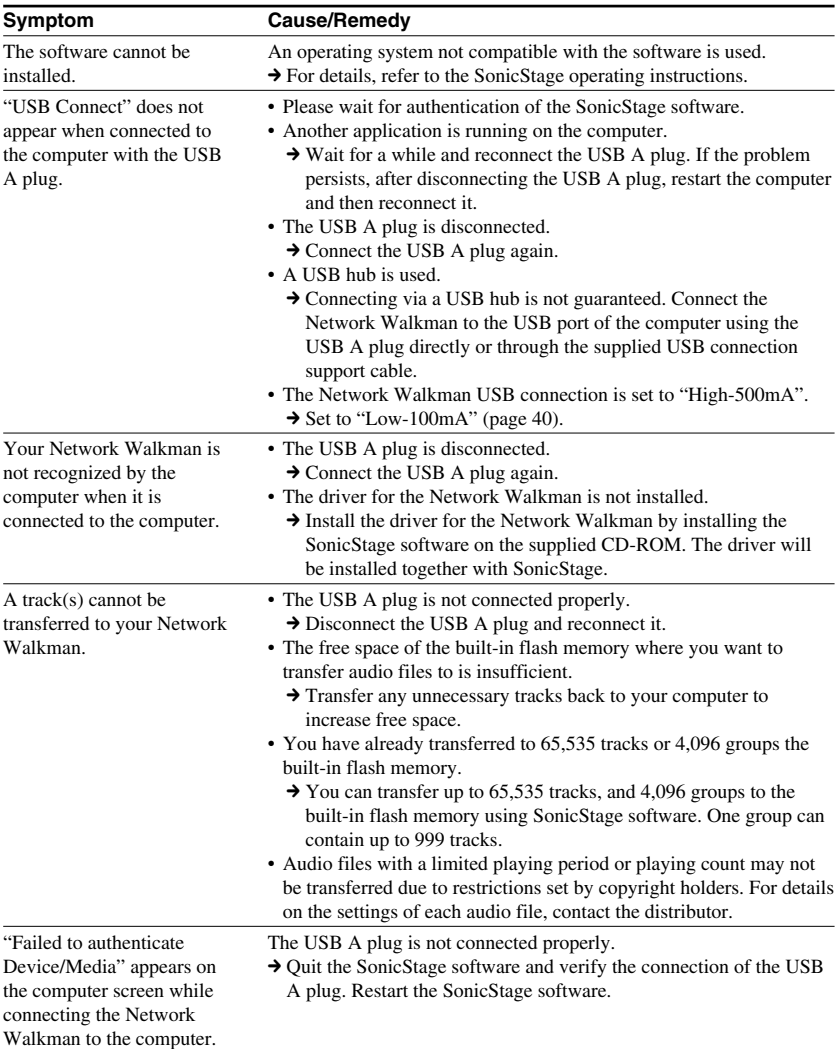

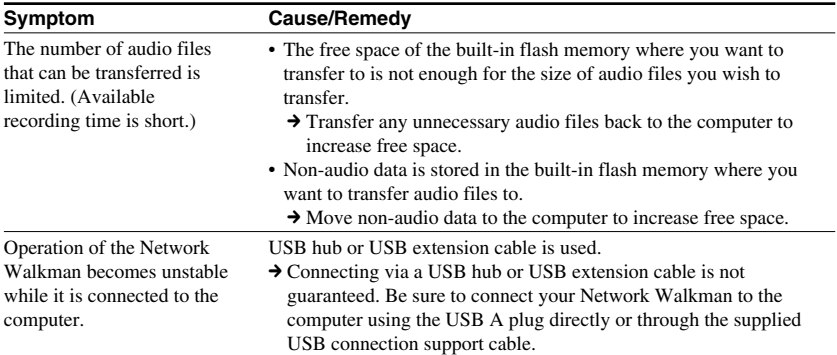

#### **On FM tuner (NW-E303/E305/E307 only)**

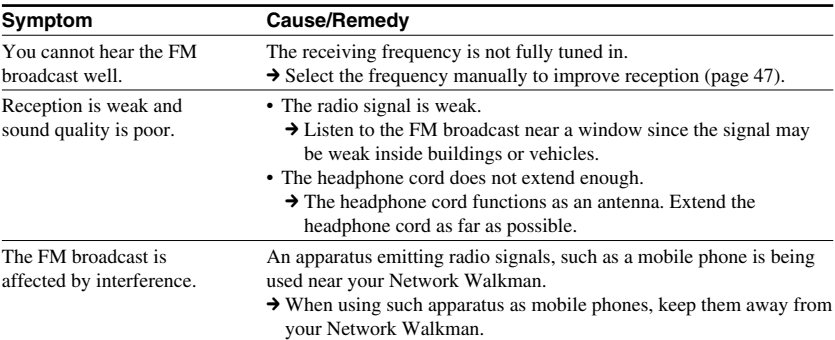

#### **Other**

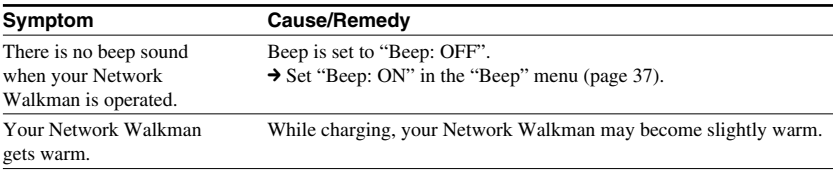

#### **continued**

**55**

#### <span id="page-55-0"></span>**Troubleshooting**

## **Messages**

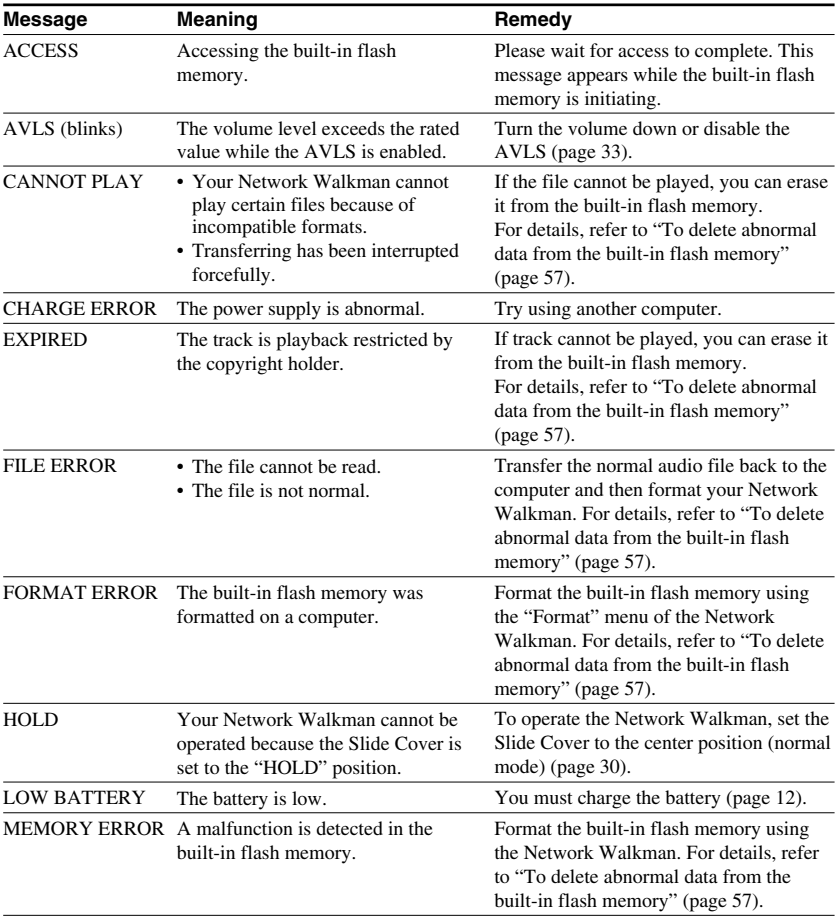

Follow the instructions below if an error message appears in the display.

<span id="page-56-0"></span>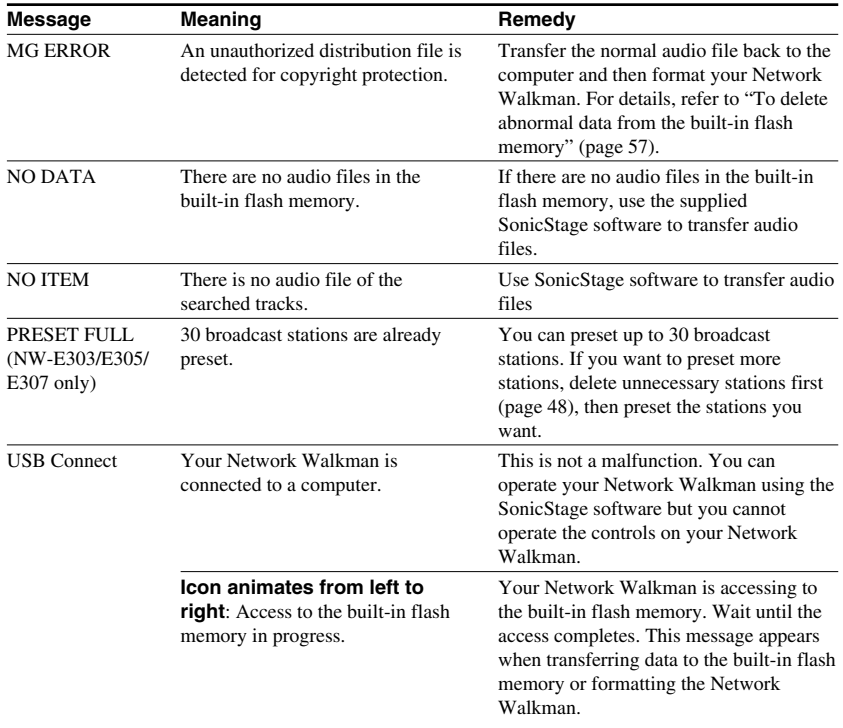

#### **To delete abnormal data from the built-in flash memory**

If "CANNOT PLAY", "EXPIRED", "FILE ERROR", "FORMAT ERROR", "MEMORY ERROR", or "MG ERROR" appears, there is a problem with all or part of the data stored in the built-in flash memory.

Please follow the procedures below to erase data you cannot play.

- **1** Connect your Network Walkman to the computer, and start the SonicStage software.
- **2** If you have already specified the data with problems, erase the data from the Portable Player window of the SonicStage software.
- **3** If the problem persists, transfer all data without problems back to the computer using the SonicStage software while your Network Walkman is connected to the computer.
- **4** Disconnect your Network Walkman from the computer and then format the built-in flash memory using the "Format" menu [\(page 39\)](#page-38-0).

# <span id="page-57-0"></span>**Specifications**

#### **Maximum recording time** (Approx.)

#### **NW-E303**

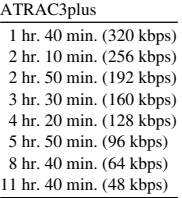

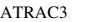

4 hr. 10 min. (132 kbps)

#### MP3

 2 hr. 10 min. (256 kbps) 4 hr. 20 min. (128 kbps)

#### **NW-E305/NW-E205**

#### ATRAC3plus

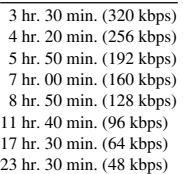

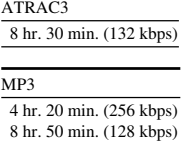

#### **NW-E307/NW-E207**

#### ATRAC3plus

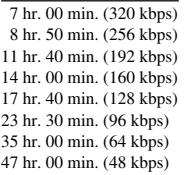

#### ATRAC3

17 hr. 00 min. (132 kbps)

#### MP3

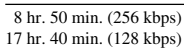

#### **Sampling frequency**

ATRAC3, ATRAC3plus, MP3: 44.1 kHz

#### **Audio compression technology**

Adaptive Transform Acoustic Coding3 (ATRAC3) Adaptive Transform Acoustic Coding3plus (ATRAC3plus) MPEG1 Audio Layer-3 (MP3): 32 to 320 kbps, variable bit rate-compliant

#### **Frequency response**

20 to 20,000 Hz (single signal measurement)

#### **FM Frequency range (NW-E303/E305/E307 only)**

Overseas model: 76.0 to 108.0 MHz Other models: 87.5 to 108.0 MHz

#### **IF (FM) (NW-E303/E305/E307 only)**

225 kHz

#### **Antenna (NW-E303/E305/E307 only)**

Headphone cord antenna

#### **Interface**

Headphone: Stereo mini USB

#### **Signal-to-noise ratio (S/N)**

80 dB or more (excluding ATRAC3 132 kbps)

#### **Dynamic range**

85 dB or more (excluding ATRAC3 132 kbps)

#### **Operating temperature**

5˚C to 35˚C (67˚F to 95˚F)

#### **Power source**

- Built-in rechargeable lithium-ion battery
- USB power (from a computer through the USB A plug)

#### **Battery life (continuous playback) \***

ATRAC3 format: Approximately 50 hours (Playback at 132 kbps) ATRAC3plus format: Approximately 45 hours (Playback at 48 kbps) MP3 format: Approximately 40 hours (Playback at 128 kbps) FM radio reception (NW-E303/E305/E307 only): Approximately 22 hours

\* This is when the power save setting is normal [\(page 36\)](#page-35-0). The battery duration will vary depending on temperature and usage.

#### **Dimension**

 $68.2 \times 24.1 \times 39.0$  mm  $(2 \frac{3}{4} \times \frac{31}{32} \times 1 \frac{9}{16}$  inches) (w/h/d, projecting parts not included)

#### **Mass**

Approx. 45 g (1.6 oz)

#### **Supplied accessories**

Headphones (1) USB connection support cable (1) Extension headphone cord (Asian model only) (1) Neck strap (China model only) (1) CD-ROM for SonicStage software, and the Operating Instruction PDF files for Network Walkman and SonicStage (1) Quick Start Guide (1)

Design and specifications are subject to change without notice.

US and foreign patents licensed from Dolby Laboratories<sup>-</sup>

# <span id="page-59-0"></span>**Glossary**

#### **MagicGate**

Copyright protection technology that consists of authentication and encryption technology. Authentication ensures that protected content is transferred only between compliant devices and media, and that protected content is recorded and transferred in an encrypted format to prevent unauthorized copying or playback.

#### **Note**

**MAGIC GATE** is terminology denoting the copyright protection system developed by Sony. It does not guarantee conversion among other media.

#### **OpenMG**

Copyright protection technology that securely manages music content from the EMD/Audio CD on a personal computer. Application software that is installed on the computer encrypts the digital music content when recording on the hard drive. This allows you to enjoy music content on the computer, but prevents unauthorized transmission of this content across a network (or elsewhere). This PC copyright protection complies with "MagicGate", and allows you to transfer digital music content from a PC's hard drive to a compliant device.

#### **ATRAC3**

ATRAC3, which stands for Adaptive Transform Acoustic Coding3, is audio compression technology that satisfies the demand for high sound quality and high compression rates. The ATRAC3 compression rate is approximately 10 times higher than that of the Audio CD, resulting in an increased data capacity for the media.

#### **ATRAC3plus**

ATRAC3plus, which stands for Adaptive Transform Acoustic Coding3plus, is audio compression technology that compresses data higher than ATRAC3. The ATRAC3plus is new audio compression technology that enables equal or higher quality sound comparing to ATRAC3.

#### **Bit rate**

Indicates the data amount per second. The rate is reflected in bps (bit per second). 64 kbps means 64,000 bits of information per second. If the bit rate is large, that means a large amount of information is used to play music. Comparing music of the same format (e.g., ATRAC3plus), 64 kbps data offers better sound quality than 48 kbps data. However, audio files in formats such as MP3 have different encoding methods, and thus sound quality cannot be determined by simply comparing the bit rate.

#### <span id="page-60-0"></span>**MP3**

MP3, which stands for MPEG-1 Audio Layer-3, is a format standard for music file compression. It was codified by the Motion Picture Experts Group, a working group of ISO (International Organization for Standardization).

It compresses audio CD data to approximately one tenth its original size. Because the MP3 encoding algorithm has been made publicly available, there are various encoders and decoders that are compliant with this standard.

# <span id="page-61-0"></span>**Menu list**

Press and hold the  $\Box$ /MENU button until the menu screen appears and use the 5 Direction JOG (press  $\wedge$  V to select,  $\geq$  (VOL) to confirm) to search a track or change the setting of your Network Walkman. The items having ":" appear the current setting following the menu item. For details refer to the pages in parentheses.

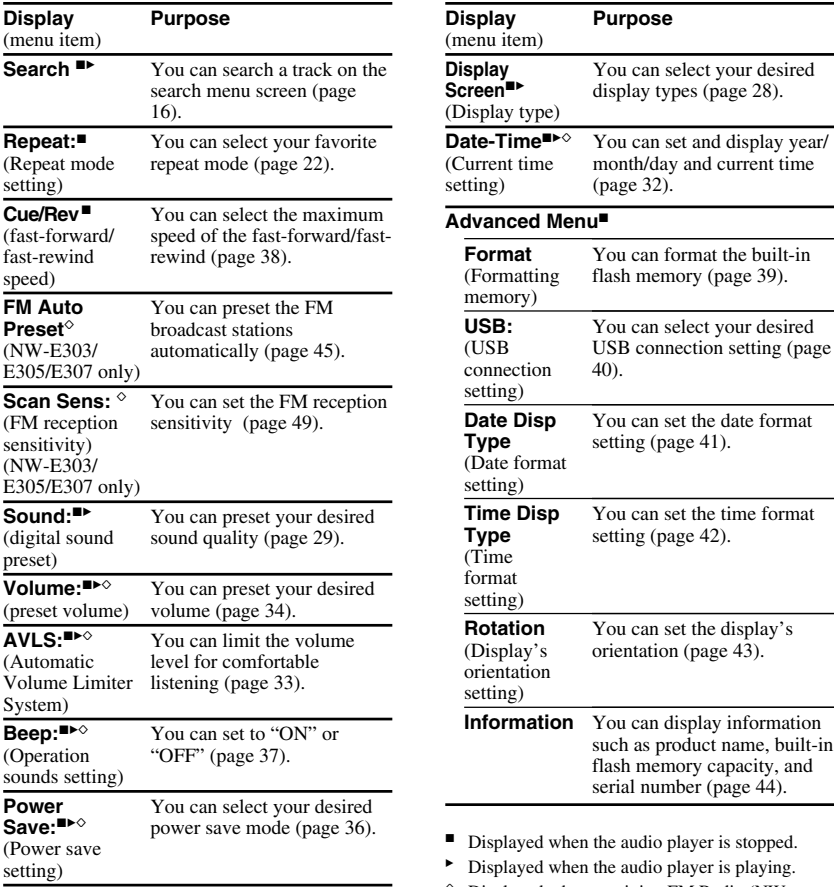

 $\degree$  Displayed when receiving FM Radio (NW-E303/E305/E307 only).

# <span id="page-62-0"></span>**Index**

#### **Numerics**

5 Direction JOG [9,](#page-8-0) [15,](#page-14-0) [21](#page-20-0)

#### **A**

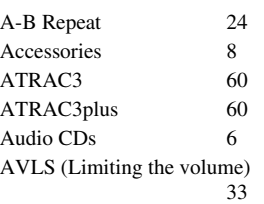

#### **B**

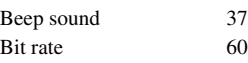

#### **C**

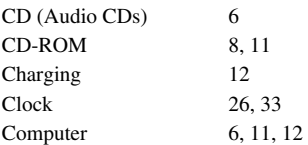

#### **D**

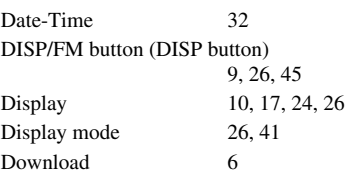

#### **E**

EMD service [6](#page-5-0) Explorer (Windows Explorer) [14,](#page-13-0) [31](#page-30-0)

#### **F**

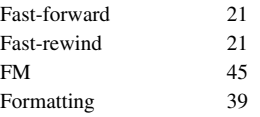

# **G**

Group [21](#page-20-0) /MENU button (GROUP/MENU button) [9,](#page-8-0) [21](#page-20-0)

### **H**

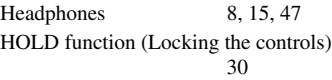

## **I**

Information [44](#page-43-0)

**J**

JOG [9,](#page-8-0) [15,](#page-14-0) [21](#page-20-0)

### **L**

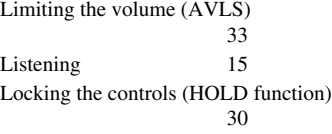

#### **M**

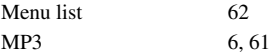

#### **continued**

#### **Index**

# **O**

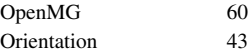

# **P**

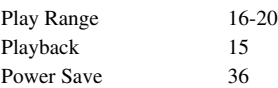

# **R**

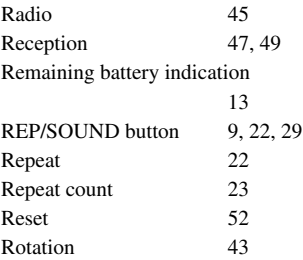

# **S**

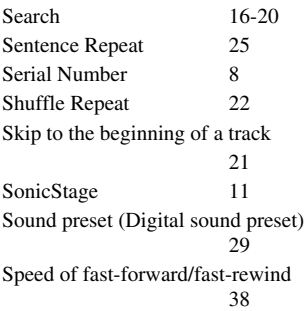

#### **T**

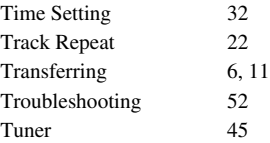

# **U**

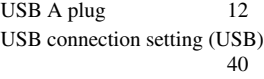

# **V**

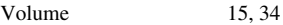

# **W**

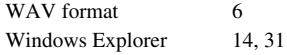

http://www.sony.net/

Free Manuals Download Website [http://myh66.com](http://myh66.com/) [http://usermanuals.us](http://usermanuals.us/) [http://www.somanuals.com](http://www.somanuals.com/) [http://www.4manuals.cc](http://www.4manuals.cc/) [http://www.manual-lib.com](http://www.manual-lib.com/) [http://www.404manual.com](http://www.404manual.com/) [http://www.luxmanual.com](http://www.luxmanual.com/) [http://aubethermostatmanual.com](http://aubethermostatmanual.com/) Golf course search by state [http://golfingnear.com](http://www.golfingnear.com/)

Email search by domain

[http://emailbydomain.com](http://emailbydomain.com/) Auto manuals search

[http://auto.somanuals.com](http://auto.somanuals.com/) TV manuals search

[http://tv.somanuals.com](http://tv.somanuals.com/)